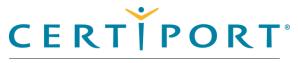

#### **Overview**

Compass overview

#### **Download & Install Compass**

Download & install Compass application

#### **Configuration & Administration**

Configure Compass & manage system

#### Launch Exam / Exam **Pathway**

Candidate flow

#### **Appendix A: Support**

Contact support, troubleshooting

#### **Appendix B: Program Info**

Program specific information

#### Note:

Use the links in this sidebar to navigate through the document.

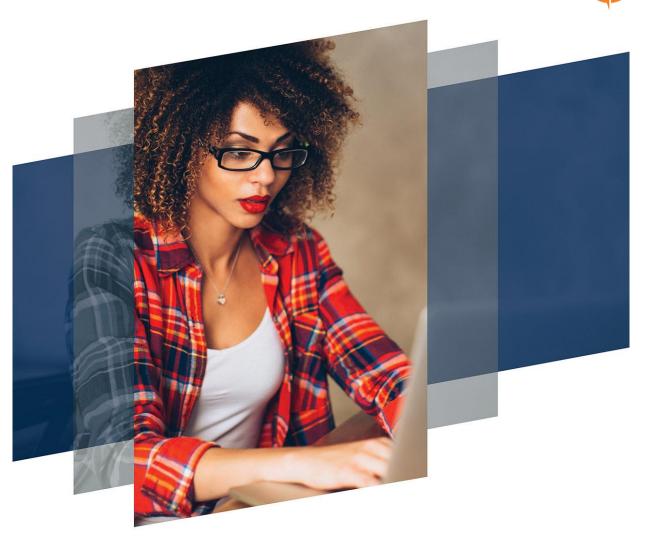

## **Compass user guide**

#### **Certiport exam delivery system (Windows)**

Copyright © 2019 Pearson Education, Inc. or its affiliate(s). All rights reserved. Property of Pearson VUE

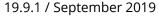

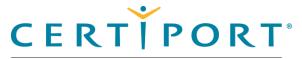

**Technical requirements** 

Use the links in this sidebar and

navigate through the document.

at the bottom of the page to

Administrator rights

**Overview** 

**Symbols** 

Roles

Note:

# Ø

### Overview

Compass® is Certiport's exclusive exam delivery system that provides a state-of-the-art experience to test candidates through a secure browser. The Compass software delivers a simple and easy way to launch a Certiport certification exam in multiple languages using local software licenses or the new online solution using Azure. Compass's light-weight technology reduces the size and number of downloads and provides a simple, user-friendly interface, while continuing to access the same Certiport tools and services currently available in the Certiport Portal.

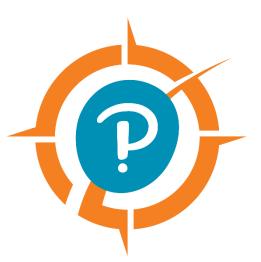

This document explains how Administrators download and install Compass onto candidate workstations prior to a testing event. It also explains how candidates sign up for exams and select the payment type. Proctors then authorize the exams to start, and candidates begin and complete their exams.

| Home                    | Overview | Download/install | Config & Admin | Launch exam | Support | Program Info |
|-------------------------|----------|------------------|----------------|-------------|---------|--------------|
| Due a suto a set De sus |          |                  |                |             |         |              |

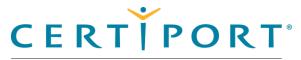

#### **Overview**

Roles

**Symbols** 

**Technical requirements** 

Administrator rights

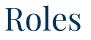

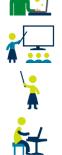

Actions performed by the IT administrator

Actions performed by the Certiport Organization Administrator

Actions performed by the proctor

Actions performed by the candidate

## Symbols in this document

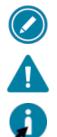

Additional notes for users

Warnings for users

Tips for users

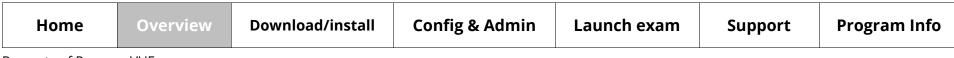

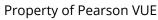

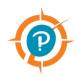

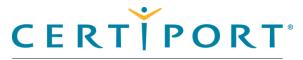

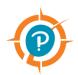

#### **Overview**

Roles

**Symbols** 

**Technical requirements** 

**Administrator rights** 

### **Technical requirements**

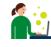

The Exam delivery workstation must meet the minimum requirements to deliver an exam. See the <u>Compass Technical Requirements</u> on the Certiport website for details.

# Warning

\*\*On January 14, 2020, Certiport will no longer provide support for Certiport software installed on Windows 7 operating systems.

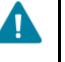

All existing sites must upgrade to **Windows 10 OS** for all test center equipment prior to January 2020. Starting January 1, 2019, all new test centers are required to install on Windows 10 OS.

### Administrator rights

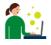

Local Windows Administrator rights are required to install Compass, configure the settings, and administer local LITA exams.

| Home | Overview | Download/install | Config & Admin | Launch exam | Support | Program Info |
|------|----------|------------------|----------------|-------------|---------|--------------|
|      |          |                  |                |             |         |              |

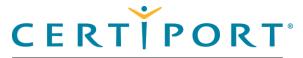

#### Download & Install Compass

Download the installer

Install Compass

#### Note:

Use the links in this sidebar and at the bottom of the page to navigate through the document.

### **Download & Install Compass**

This section of the document describes how to download the installer from the Certiport website and how to install the Compass application on the exam delivery workstations.

| Home               | Overview | Download/install | Config & Admin | Launch exam | Support | Program Info |
|--------------------|----------|------------------|----------------|-------------|---------|--------------|
| Property of Pearse |          |                  |                |             |         | c            |

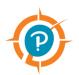

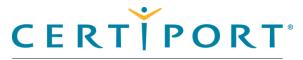

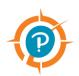

#### **Download & Install** Compass

Download the installer

Install Compass

### Download the installer

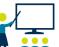

The Organization Administrator or Organization Member (associated to an authorized testing center) must download the Compass installer.

1. Open a web browser and navigate to <u>www.certiport.com</u> and log in as an Organization Administrator (or Organization Member).

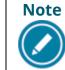

A Certiport Org Admin or Org Member can download the installer, but a local Windows Administrator is required to install it.

2. Select the Training & Tools tab and then select Compass.

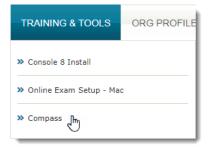

3. Click the Download Compass (for Windows) button.

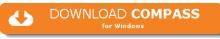

- 4. Open Windows Explorer and navigate to the Downloads directory.
- 5. Select the **Compass Setup.exe** installer and **Move it** to the workstation's **desktop**.

| Home               | Overview | Download/install | Config & Admin | Launch exam | Support | Program Info |
|--------------------|----------|------------------|----------------|-------------|---------|--------------|
| Property of Pearso | n VI IF  |                  |                |             |         |              |

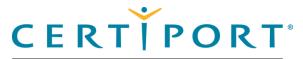

**Download & Install** 

Download the installer

**Install Compass** 

Compass

# Ø

### Install Compass

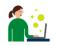

The Certiport Authorized Test Center IT Administrator installs the Compass application on each exam delivery workstation (local Admin rights required).

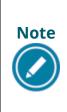

This section of the document describes how to install Compass on individual exam delivery workstations, one at a time. IT Administrators have various options for mass deploying Compass to multiple workstations. See the <u>Compass Mass Deployment for Windows</u> document for details (for advanced users only).

- 1. Locate the **Compass\_Setup.exe** file on the desktop and hit the **Enter** key on the keyboard, or **double-click** it to launch the executable.
- 2. Click Yes in the User Account Control dialog box.
- 3. Select the desired **Language** from the drop-down list and click **Next**.

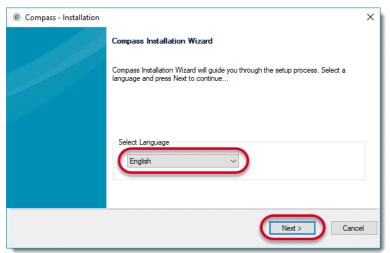

| Home               | Overview | Download/install | Config & Admin | Launch exam | Support | Program Info |   |
|--------------------|----------|------------------|----------------|-------------|---------|--------------|---|
| Droporty of Doorco |          |                  |                |             |         |              | 7 |

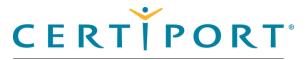

Ø

A PEARSON VUE BUSINESS

#### Download & Install Compass

Download the installer

#### **Install Compass**

4. Ensure the install path is C:\Certiport\Compass. Click Next.

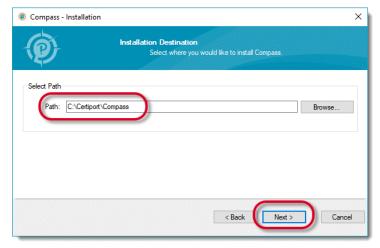

5. Click the **Finish** button once the installation is complete.

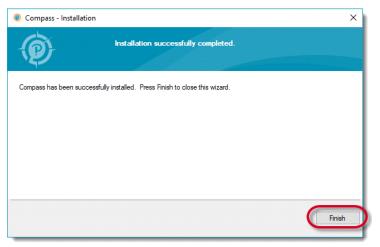

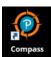

A shortcut to launch Compass is placed on the desktop.

| Home               | Overview | Download/install | Config & Admin | Launch exam | Support | Program Info |
|--------------------|----------|------------------|----------------|-------------|---------|--------------|
| Droparty of Doorco |          |                  |                |             |         |              |

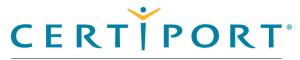

# P

## Configuration & Administration

- Configure test center settings
- Understand Online vs. Local

Manage exams

Inventory

Run system updates

Import/export update utility

#### Note:

Use the links in this sidebar and at the bottom of the page to navigate through the document.

## **Configuration & Administration**

This section describes all the processes that must be performed by the IT Administrator or the Organization Administrator. These procedures include:

- Configuring the test center settings, including:
  - Setting the server type
  - Selecting the testing center
  - Selecting the user interface language
  - Setting the Windows administration credentials in advance preventing the test candidate from exploiting the credentials
  - Configuring the LAN settings for test center updates
  - Configuring the test center update frequency
  - Configuring the proxy settings for how Compass will connect through a proxy server
- Managing exams to be delivered at the test center
- Managing the inventory at the test center
- Running test system updates
- Exporting and importing updates at the test center
- Logging out of the system

|  | Home | Overview | Download/install | Config & Admin | Launch exam | Support | Program Info |
|--|------|----------|------------------|----------------|-------------|---------|--------------|
|--|------|----------|------------------|----------------|-------------|---------|--------------|

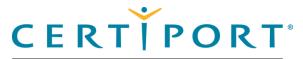

#### **Config & Administration**

#### **Configure test center settings**

- Set server type
- Select testing center
- Select UI language
- Set admin credentials
- **Configure LAN settings**
- Configure update frequency
- In Pathway updates
- Configure proxy settings
- **Finalize settings**
- CertiportNow button
- Understand Online vs. Local
- Manage exams
- Inventory
- Run system updates
- Import/export update utility

### Configure test center settings

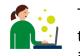

The IT Administrator configures all the desired test center settings. Follow the instructions in this section to configure the server, testing center, user interface language, admin credentials, LAN settings, update frequency, and proxy server. The IT Admin must also be a Certiport Org Admin.

1. Select the **Compass** short-cut and hit **Enter** on the keyboard, or **double-click** the short-cut with the mouse to launch Compass.

| Compass                                                                                                    | CERTIPORT<br>APEARSON YUE BUSINESS                                                                                                    |
|----------------------------------------------------------------------------------------------------|----------------------------------------------------------------------------------------------------|
| The login page opens.<br>An Org Admin associated<br>to a CATC must populate<br>the settings upon initial<br>log in, including selection<br>of a Certiport Authorized<br>Testing Center (CATC). | In order to proceed, a Proctor must log in and associate this machine to a Certiport Authorized Testing Center.          Welcome         Log in to take your exam         (* indicates a required field)         Username *                                                                                                    |
| (See <u>Select the testing</u><br><u>center</u> for details.)                                                                                                    | Login         Forgot your username or password? [Cannot Access My Account         Don't have an account? Create an account now.         Test Candidate Support Iest Candidate Support         Exam Tutorials         Exam Tutorials         Exam Tutorials         Copyright © 1996-2019 Pearson Education, Inc. or its affiliate(s). All rights reserved. Ierms   Privacy   Contact       09 (2.1907.30.10)         Close Window |

2. Enter your Organization Administrator **Username** and **Password**, and click the **Login** button, and the **Settings** are displayed.

| Home               | Overview | Download/install | Config & Admin | Launch exam | Support | Program Info |  |
|--------------------|----------|------------------|----------------|-------------|---------|--------------|--|
| Property of Pearso | n VUF    |                  |                |             |         | 10           |  |

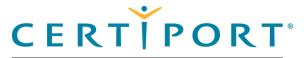

#### **Config & Administration**

#### **Configure test center settings**

- Set server type
- Select testing center
- Select UI language
- Set admin credentials
- Configure LAN settings
- Configure update frequency
- In Pathway updates
- Configure proxy settings
- Finalize settings
- CertiportNow button
- Understand Online vs. Local
- Manage exams
- Inventory
- Run system updates
- Import/export update utility

#### 3. The **Settings** menu is displayed.

|                 | CERTIPORT                                                                     |   |   |
|-----------------|-------------------------------------------------------------------------------|---|---|
|                 | A PEARSON VUE BUSINESS                                                        |   | _ |
| M Home          |                                                                               |   |   |
| Manage Exams    | Server                                                                        |   |   |
| ■ Inventory     | Default should be Production Server unless otherwise instructed by Certiport. |   |   |
| Updates         | Server                                                                        |   |   |
| Import / Export | Production Server                                                             |   |   |
|                 |                                                                               |   |   |
| Settings        |                                                                               |   |   |
| About Compass   |                                                                               |   |   |
| QA Settings     | Testing Center                                                                |   |   |
|                 | Select a Certiport Authorized Testing Center:                                 |   |   |
|                 | Certiport ID:                                                                 |   |   |
|                 |                                                                               | ~ | ε |

| Home               | Overview | Download/install | Config & Admin | Launch exam | Support | Program Info |
|--------------------|----------|------------------|----------------|-------------|---------|--------------|
| Property of Pearso | n VLIE   |                  |                |             |         | 11           |

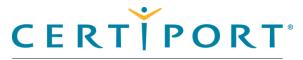

#### **Config & Administration**

Configure test center settings

Set server type

Select testing center

Select UI language

Set admin credentials

Configure LAN settings

Configure update frequency

In Pathway updates

Configure proxy settings

Finalize settings

CertiportNow button

Understand Online vs. Local

Manage exams

Inventory

Run system updates

Import/export update utility

#### Set the server type

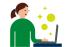

The IT Administrator selects which server the test center is connecting to. The Default should be **Production Server** unless otherwise instructed by Certiport.

Ensure the **Production Server** option (default) is selected in the Server section.

| Server                                                                        |  |
|-------------------------------------------------------------------------------|--|
| Default should be Production Server unless otherwise instructed by Certiport. |  |
| Server                                                                        |  |
| Production Server                                                             |  |
|                                                                               |  |
|                                                                               |  |
|                                                                               |  |
|                                                                               |  |

#### Select the testing center

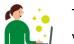

The IT Administrator must select their test center to associate the software with your CATC.

1. Scroll down to the **Testing Center** section.

| Home              | Overview     | Download/install | Config & Admin | Launch exam | Support | Program Info |
|-------------------|--------------|------------------|----------------|-------------|---------|--------------|
| Droporty of Dooro | 0 m \ // 1 F |                  |                |             |         | 1-           |

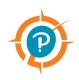

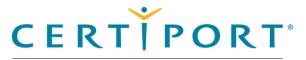

#### **Config & Administration**

Configure test center settings

Set server type

Select testing center

#### Select UI language

Set admin credentials

**Configure LAN settings** 

Configure update frequency

In Pathway updates

Configure proxy settings

Finalize settings

CertiportNow button

Understand Online vs. Local

Manage exams

Inventory

Run system updates

Import/export update utility

| 2. | Select the | <b>Certiport ID</b> | drop-down | list and select | your test | center in the list. |
|----|------------|---------------------|-----------|-----------------|-----------|---------------------|
|----|------------|---------------------|-----------|-----------------|-----------|---------------------|

| Testing Center        |   |
|-----------------------|---|
| Certiport ID:         |   |
| EVS Account (9000003) | ~ |

### Select the user interface language

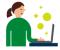

The IT Administrator must select the language in which they want the user interface of Compass to appear. This will also set the exam language (if the exam has been translated in that same language - see release calendar).

- 1. Scroll down to the Language section.
- 2. Select the desired Language from the drop-down list.

| Language |   |
|----------|---|
| Language |   |
| English  | ~ |

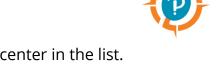

| Home               | Overview | Download/install | Config & Admin | Launch exam | Support | Program Info |   |
|--------------------|----------|------------------|----------------|-------------|---------|--------------|---|
| Property of Pearso | n VUF    |                  |                |             |         | 1:           | 3 |

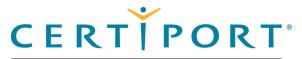

#### **Config & Administration**

Configure test center settings

Set server type

Select testing center

Select UI language

#### Set admin credentials

Configure LAN settings

Configure update frequency

In Pathway updates

Configure proxy settings

**Finalize settings** 

CertiportNow button

Understand Online vs. Local

Manage exams

Inventory

Run system updates

Import/export update utility

#### Set admin credentials

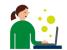

The IT Administrator can choose to store the Windows Admin credentials. Instead of having test candidates use a Windows Admin login on their workstation, this setting allows you to populate the admin credentials in advance and only applies them to the Compass software, which allows the test candidate to remain on a limited Windows user account.

- 1. Scroll down to the Admin Credentials section.
- 2. Enter the Windows **Domain** name (optional).
- 3. Enter the Windows Admin Username.

Enter the Windows Admin Password.

| Admin Crede | ntials |  |  |  |
|-------------|--------|--|--|--|
| Domain      |        |  |  |  |
| Username    |        |  |  |  |
| Password    |        |  |  |  |

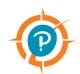

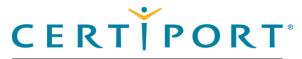

#### **Config & Administration**

Configure test center settings

Set server type

Select testing center

Select UI language

Set admin credentials

#### **Configure LAN settings**

Configure update frequency

In Pathway updates

Configure proxy settings

**Finalize settings** 

CertiportNow button

Understand Online vs. Local

Manage exams

Inventory

Run system updates

Import/export update utility

#### Configure LAN settings

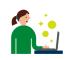

The IT Administrator can configure the LAN settings if they wish to employ this feature. LAN Mode allows updates to be distributed with your institution's local network, making it easier for CATCs with limited bandwidth to stay up to date. CATCs with very large testing labs also save time since updates are distributed automatically whenever new updates are released. A single computer at your institution is designated as the "Compass Server", to which both system and applicable exam content updates are downloaded via the internet. All exam delivery workstations are then designated as "Compass Clients", which connect to the Compass Server locally, and automatically checks and obtains any new updates whenever the Compass software is launched.

#### 1. Scroll down to the LAN Settings section.

| Stand Alon        | e      |  |
|-------------------|--------|--|
| Compass S         | server |  |
| Compass C         | lient  |  |
| Server<br>Address |        |  |
| Server Port       |        |  |

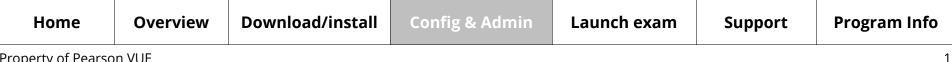

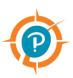

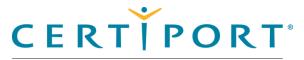

#### **Config & Administration**

Configure test center settings

Set server type

Select testing center

Select UI language

Set admin credentials

#### **Configure LAN settings**

Configure update frequency

In Pathway updates

Configure proxy settings

**Finalize settings** 

CertiportNow button

Understand Online vs. Local

Manage exams

Inventory

Run system updates

Import/export update utility

- 2. Select one of the three configuration options:
  - **Stand Alone:** This is the default option. Use this configuration if you do not want to employ the features of the LAN Solution feature.
  - **Compass Server:** Select this option for the sole computer designated to receive all updates via the internet, then distribute them via the LAN. (The workstation designated as the Server cannot administer exams.)
  - **Compass Client:** Select this option for all remaining exam delivery workstations. They only look to the Compass Server when any new updates are detected, they do not connect online.
- 3. Set the Compass Server settings.

| LAN Settings |                 |           |         |
|--------------|-----------------|-----------|---------|
| Stand Alone  |                 |           |         |
| Compass Se   | rver            |           |         |
| Compass Cli  | ient            |           |         |
| Server       | 192.168.1.130 🗸 |           |         |
| Address      |                 | J         |         |
| Server Port  | 52525           |           |         |
|              |                 |           |         |
|              |                 | Test Conr | nection |
|              |                 | Test Conr | nect    |
|              |                 |           |         |

| Home               | Overview | Download/install | Config & Admin | Launch exam | Support | Program Info |   |
|--------------------|----------|------------------|----------------|-------------|---------|--------------|---|
| Property of Pearso | on VUE   |                  |                |             |         | 10           | õ |

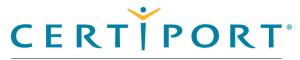

#### **Config & Administration**

Configure test center settings

Set server type

Select testing center

Select UI language

Set admin credentials

**Configure LAN settings** 

Configure update frequency

In Pathway updates

Configure proxy settings

**Finalize settings** 

CertiportNow button

Understand Online vs. Local

Manage exams

Inventory

Run system updates

Import/export update utility

a. You may specify an IP Address, NetBIOS name, or FQDN you wish to use as the Server Address. (When using a name: If you are on a domain network, use the Fully Qualified Domain Name. If not, then you must use the Machine Name.)

b. Specify a **Server Port** number within the private range (49152 – 65535).

4. After designating a Compass Server, set the **Compass Client** settings.

| LAN Settings      |       |                 |
|-------------------|-------|-----------------|
| Stand Alone       |       |                 |
| Compass Se        | rver  |                 |
| Compass Cli       | ient  |                 |
| Server<br>Address |       |                 |
| Server Port       | 52525 |                 |
|                   |       | Test Connection |

- a. Type in the *IP Address* or *Name* specified in the Compass Server settings.
- b. Type in the Server Port number specified in the Compass Server settings.
- c. Click the Test Connection button to verify communication.
- 5. **Repeat** the Compass Client settings on all lab workstations.

| Home               | Overview | Download/install | Config & Admin | Launch exam | Support | Program Info |
|--------------------|----------|------------------|----------------|-------------|---------|--------------|
| Property of Pearso | on VUE   |                  |                |             |         | 17           |

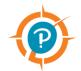

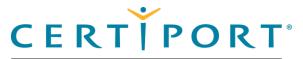

#### **Config & Administration**

Configure test center settings

Set server type

Select testing center

Select UI language

Set admin credentials

Configure LAN settings

#### Configure update frequency

In Pathway updates

Configure proxy settings

Finalize settings

CertiportNow button

Understand Online vs. Local

Manage exams

Inventory

Run system updates

Import/export update utility

If the Client cannot find a path to the Server you will get a connection error.

| JavaScript Alert - https://staging.certiport.com         | × |
|----------------------------------------------------------|---|
| Could not connect to Compass LAN server at , port 52525. |   |
|                                                          |   |
| ОК                                                       |   |

#### Configure update frequency

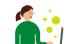

The IT Administrator can configure the auto update interval. You may determine how often you want to check for exam content updates.

#### 1. Scroll down to the **Updates** section.

| Updates                        |       |
|--------------------------------|-------|
| Update Frequency               |       |
| Daily                          |       |
| Weekly                         |       |
| Manual                         |       |
| Update Time in 24hr<br>Format: | 00:00 |

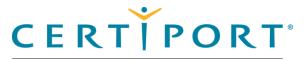

#### **Config & Administration**

Configure test center settings

Set server type

Select testing center

Select UI language

Set admin credentials

Configure LAN settings

#### Configure update frequency

In Pathway updates

Configure proxy settings

Finalize settings

CertiportNow button

Understand Online vs. Local

Manage exams

Inventory

Run system updates

Import/export update utility

- 2. Select how frequently you want to run Updates: Daily, Weekly, or Manual.
- 3. Identify the **time** of day you want to run the updates. Use the following 24-hour format: HH:MM
  - Daily: Every 24 hours at the specified update time
  - Weekly: Every 7 days at the specified update time
  - Manual: Notifies the Admin that updates are available and indicates the nature of any pending updates via the Updates menu. CATCs employing a manual frequency must manage updates on an individual basis for all workstations in the lab.

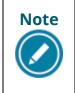

The time displayed in the updates section default to the time that Compass was installed. When employing LAN Mode, the server updates at the frequency specified in the settings, while the clients check for updates present on the server whenever the software is launched.

| Note |  |
|------|--|
|      |  |

Restoring software such as "Deep Freeze" will undo the ongoing application of updates. If your CATC uses restoring software, a thaw space must be created for Compass. See our <u>FAQs</u> for more information.

| Home | Overview | Download/install | Config & Admin | Launch exam | Support | Program Info |
|------|----------|------------------|----------------|-------------|---------|--------------|
|      |          |                  |                |             |         |              |

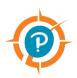

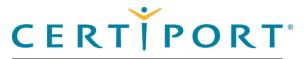

#### **Config & Administration**

- Configure test center settings
  - Set server type
  - Select testing center
  - Select UI language

Set admin credentials

Configure LAN settings

Configure update frequency

#### In Pathway updates

Configure proxy settings

Finalize settings

CertiportNow button

Understand Online vs. Local

Manage exams

Inventory

Run system updates

Import/export update utility

#### In Pathway updates

Should an update be available during exam selection, it is downloaded automatically. Since an "In Pathway" update only occurs when a Test Candidate is attempting to launch an exam, this type of update can be performed at that exact time without switching to an Organization Administrator. The exam cannot launch until the update has finished downloading and installing.

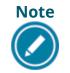

Updates that may be pending to the Compass software (system updates) do not prevent an exam from being launched, but we recommend you perform them for the best testing experience.

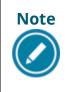

In pathway updates rarely occur in LAN mode, since the workstation automatically checks, downloads, and installs any pending updates when the software is launched. If an update does occur in LAN mode, it will download and install as described above.

| Home              | Overview | Download/install | Config & Admin | Launch exam | Support | Program Info |
|-------------------|----------|------------------|----------------|-------------|---------|--------------|
| Droporty of Doors |          |                  |                |             |         | 20           |

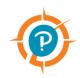

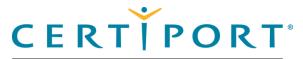

#### **Config & Administration**

Configure test center settings

Set server type

Select testing center

Select UI language

Set admin credentials

**Configure LAN settings** 

Configure update frequency

In Pathway updates

**Configure proxy settings** 

**Finalize settings** 

CertiportNow button

Understand Online vs. Local

Manage exams

Inventory

Run system updates

Import/export update utility

#### Configure proxy settings

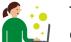

The IT Administrator can configure how Compass connects if your institution employs the use of a proxy server.

1. Scroll down to the **Proxy** section.

| Proxy               |                                                                    |  |  |  |  |  |
|---------------------|--------------------------------------------------------------------|--|--|--|--|--|
| Change the set      | Change the settings for Compass to connect through a proxy server. |  |  |  |  |  |
| 🔲 Use a Proxy       | Server                                                             |  |  |  |  |  |
| Server<br>Address   |                                                                    |  |  |  |  |  |
| Server Port         | 0                                                                  |  |  |  |  |  |
|                     |                                                                    |  |  |  |  |  |
| Username            |                                                                    |  |  |  |  |  |
| Password            |                                                                    |  |  |  |  |  |
| Confirm<br>Password |                                                                    |  |  |  |  |  |

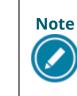

When a proxy server is used, it may be set up in Windows to allow certain sites, but also must be set up to allow traffic to www.certiport.com. The proxy settings in both Compass and Windows must be configured. Encountering a white screen is indicative of traffic being blocked.

| Home               | Overview | Download/install | Config & Admin | Launch exam | Support | Program Info |
|--------------------|----------|------------------|----------------|-------------|---------|--------------|
| Property of Pearso | on VUE   |                  |                |             |         | 21           |

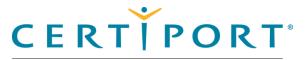

#### **Config & Administration**

Configure test center settings

Set server type

Select testing center

Select UI language

Set admin credentials

**Configure LAN settings** 

Configure update frequency

In Pathway updates

Configure proxy settings

**Finalize settings** 

**CertiportNow button** 

Understand Online vs. Local

Manage exams

Inventory

Run system updates

Import/export update utility

- 2. If you will use a proxy server, select the Use a Proxy Server check box.
- 3. Type in the **IP Address** for the proxy server in the Server Address field.
- 4. Type in the **Server Port** number for the proxy server.
- 5. Enter the Username, Password, and Confirm Password for the account on the proxy server (optional – you could have a proxy server but not require authentication).

#### Finalize settings

- 1. Click the **Save** button to apply all settings entered. Compass automatically restarts.
- 2. Log in again and continue to the **Manage exams** section.

#### CertiportNow button

At the bottom of most screens (including the login screen) is the **CertiportNow** button, which manually launches the Windows service if needed.

This service allows all updates (both System and Exam Content) to run in the background if Compass is installed, the computer is turned on, and has an active internet connection with all Compass whitelist IPs accessible.

In most cases, the service only fails to launch if Compass was not installed as a local Windows Admin. If your institution has issues with the service launching, please employ the use of the Admin credential store in the settings menu.

**Other icons:** The first icon links to our support page, and the middle icon shows which LAN mode you are in: Stand-Alone (pictured), Compass Server, or Compass Client.

| Home               | Overview | Download/install | Config & Admin | Launch exam | Support | Program Info |
|--------------------|----------|------------------|----------------|-------------|---------|--------------|
| Property of Pearso | n VUE    |                  |                |             |         | 22           |

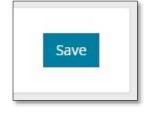

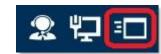

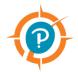

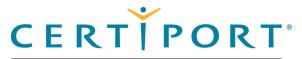

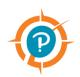

#### **Config & Administration**

Configure test center settings

Understand Online vs. Local

Manage exams

Inventory

Run system updates

Import/export Update utility

### Understand Online vs Local exams

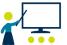

The Organization Administrator and IT Administrator should be familiar with online exams, local exams, and local LITA (Live-in-the-Application) exams.

- **Online:** The exam content does not need to be downloaded through the exam management menu, the data is retrieved via the internet as the exam is being administered. This option relies more heavily on bandwidth.
- Local: The exam content is downloaded through the exam management menu prior to taking an exam, and is stored locally on the machine. This option is less dependent on bandwidth.
- **Online LITA:** The exam content does not need to be downloaded but some local files are downloaded through the exam management menu. These exams require the corresponding software (e.g., Adobe Photoshop) to be installed on the local machine. An internet connection is still required.
- Local LITA: The exam content is also downloaded through the exam management menu and stored locally. These exams also require the corresponding software (e.g., Microsoft Excel) to be installed on the local machine. An internet connection is still required.

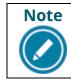

Not all exams or localizations are available in every format. The default management of exams is local mode.

| Home               | Overview | Download/install | Config & Admin | Launch exam | Support | Program Info |   |
|--------------------|----------|------------------|----------------|-------------|---------|--------------|---|
| Droporty of Doorco |          |                  |                |             |         | 27           | , |

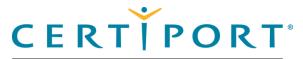

#### **Config & Administration**

Configure test center settings

Understand Online vs. Local

Manage exams

Inventory

Run system updates

Import/export Update utility

### Manage exams

1. Select the Manage Exams menu.

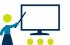

The Organization Administrator must download any required exam files before any candidates can be seated for an exam.

Compass \_ × CERTIPORT 🚨 Viky Tu A REARSON VUE BUSINES A Home Manage Exams Installed Exams Inventory nload Additional Ex Opdates Exam Program 🛓 Import / Export No Exams Downloaded Settings About Compass Copyright © 1996-2019 Pearson Education, Inc. or its affiliate(s). All rights reserved. Terms | Privacy | Contact Close Window

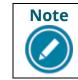

This process must be repeated on every exam delivery workstation unless LAN Mode or the Import/Export Update Utility are being employed.

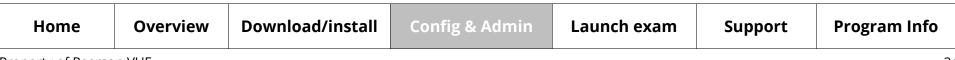

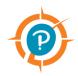

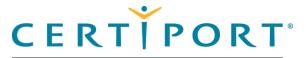

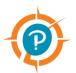

#### **Config & Administration**

Configure test center settings

Understand Online vs. Local

Manage exams Inventory Run system updates

Import/export Update utility

- 2. Click the **Download Additional Exams** button.
- 3. Click the drop-down arrow at the top of the page to view the type of exams you wish to choose from: Exams with Licenses or All Available Exams.

| Ompass                                              |                                                                    | – 🗆 X                                                           |  |  |  |  |  |  |
|-----------------------------------------------------|--------------------------------------------------------------------|-----------------------------------------------------------------|--|--|--|--|--|--|
|                                                     | 🛓 Compass Demo Ac                                                  |                                                                 |  |  |  |  |  |  |
| 🔏 Home                                              |                                                                    |                                                                 |  |  |  |  |  |  |
| Manage Exams Inventory Updates                      | Download Exams                                                     | Exams with Licenses    Exams with Licenses  All Available Exams |  |  |  |  |  |  |
| 🕹 Import / Export                                   | All Exams                                                          |                                                                 |  |  |  |  |  |  |
| <ul> <li>Settings</li> <li>About Compass</li> </ul> | Adobe Certified Associate (2)  Adobe Certified Professional (2)    |                                                                 |  |  |  |  |  |  |
| C About Compass                                     | EC-Council Associate (1) 🗸                                         |                                                                 |  |  |  |  |  |  |
|                                                     | □ Entrepreneurship and Small Business (1) 🗸                        |                                                                 |  |  |  |  |  |  |
|                                                     | $\blacksquare$ IC3 Digital Literacy Certification (4) $\checkmark$ |                                                                 |  |  |  |  |  |  |
|                                                     | 🗏 Intuit QuickBooks (1) 🗸                                          |                                                                 |  |  |  |  |  |  |
|                                                     | □ Microsoft Certified Educator (1) 🗸                               |                                                                 |  |  |  |  |  |  |
|                                                     | □ Microsoft Technical Certifications (1) 🗸                         |                                                                 |  |  |  |  |  |  |
|                                                     | □ Microsoft Technology Associate (1) 🗸                             |                                                                 |  |  |  |  |  |  |
|                                                     | Unity Certified User (1)                                           |                                                                 |  |  |  |  |  |  |
|                                                     |                                                                    | Download Exams                                                  |  |  |  |  |  |  |

| Home               | Overview | Download/install | Config & Admin | Launch exam | Support | Program Info |
|--------------------|----------|------------------|----------------|-------------|---------|--------------|
| Property of Pearso | n VIIE   |                  |                |             |         | 21           |

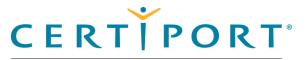

#### **Config & Administration**

Configure test center settings

Understand Online vs. Local

Manage exams

#### Inventory

Run system updates

Import/export Update utility

- 4. To view the available exams for a client program, click the  $\square$  down pointing arrow to the right of the program name. The list of exams expands.
- 5. To select all the exams in the program, select the check box next to the program name.

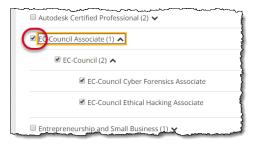

6. To select individual exams, expand the program and select the individual exam check boxes.

| IC3 Digit   | tal Literacy Certification (4) 🗸                            |
|-------------|-------------------------------------------------------------|
| 🗏 Intuit Qi | uickBooks (1) 🔨                                             |
|             | Intuit QuickBooks (7) 🔺                                     |
|             | Intuit Quickbooks Certified User 2014                       |
|             | 🗷 I) tuit QuickBooks Certified User Online – Global Version |
|             | Intuit QuickBooks Certified User Online – US Version        |
|             | 🕑 tuit Quickbooks Certified User 2015                       |
|             | Intuit QuickBooks Certified User 2016                       |
|             | Intuit QuickBooks Certified User 2017                       |
|             | Intuit QuickBooks Desktop Certified User                    |

7. Once you have selected all desired exams, scroll down and click **Download Exams**.

A progress bar identifies which exams are downloading. Upon completion, a message will state: Downloads Completed and Installed.

| Home              | Overview | Download/install | Config & Admin | Launch exam | Support | Program Info |   |
|-------------------|----------|------------------|----------------|-------------|---------|--------------|---|
| Property of Pears | on VUF   |                  |                |             |         | 26           | , |

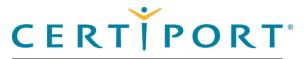

#### **Config & Administration**

Configure test center settings

Understand Online vs. Local

#### Manage exams

Inventory

Run system updates

Import/export Update utility

### **Configuration exams**

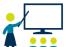

The Organization Administrator can run a configuration exam as a best practice when administering the MOS Live-in-the-Application exams. Configuration exams are a way of ensuring that Compass is properly shaking hands with the locally installed software prior to launching an actual exam.

- 1. Select the manage exams menu.
- 2. Ensure that your MOS exam has been downloaded. (Downloading a MOS exam will also place a separate line-item for the config exam.)
- 3. Click the Launch Config Exam button.

| Download Additional Exams   |
|-----------------------------|
| Program                     |
| Microsoft Office Specialist |
| Microsoft Office Specialist |
|                             |

- 4. The tutorial will launch. Click **next** through the tutorial.
- 5. A live version of the exam will appear for 60 seconds. Wait for the end and click **ok**.
- 6. The Leave Feedback section will appear. Click end to return to the Compass menu.

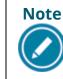

At this time, config exams are only available for the MOS Live-in-the-Application exams. Config exams are only one facet to successful exam delivery; please ensure that all Technical Requirements have been met.

|   | Home | Overview | Download/install | Config & Admin | Launch exam | Support | Program Info |  |
|---|------|----------|------------------|----------------|-------------|---------|--------------|--|
| - |      |          |                  |                |             |         |              |  |

#### 27

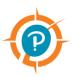

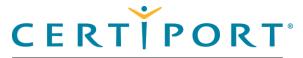

#### **Config & Administration**

Configure test center settings

Understand Online vs. Local

Manage exams

#### Inventory

Run system updates

Import/export Update utility

### Inventory

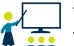

ø

The Organization Administrator can view their current exam payment methods via the Inventory menu. The menu lists the test center's exam inventory, voucher orders, network licenses, and site licenses. Organization Administrators must visit the Certiport website if they need to purchase additional inventory.

#### 1. Select the **Inventory** menu.

| EX.M INVENTORY         VIEW ALL         VIEW ALL         VIEW ALL           Product         Expiration         Order Date         Quantity         Available         Type           es         ESB Inventory         Sep 13, 2019         Sep 13, 2018         150         73         Academic           INTERNAL ACA Exam         Jul 02, 2020         Jul 02, 2019         200         83         Academic                                                                                                    | CXAM INVENTORY         VIEW ALL         CI           Product         Expiration         Order Date         Quantity         Available         Type           S         Product         Expiration         Order Date         Quantity         Available         Type           S         IVERNAL ACA Exam         Jul 02, 2020         Jul 02, 2019         200         83         Academic           INTERNAL ACA Exam         Jul 02, 2020         Jul 02, 2019         200         83         Academic           INTERNAL ACU Exam         Oct 23, 2019         Oct 23, 2019         150         142         Academic           1 2 3 4 5 6 7 8         VOUCHER ORDERS         VOUCHER ORDERS         VOUCHER ORDERS         VOUCHER ORDERS           Compass         Order #0         Quantity         Product         Expiration         Available           492430         04/10/1018         500         ACA Voucher for CC 18 Alpha Exam         06/14/2019         149         Detail           498499         10/26/2018         500         ACA Voucher for CC 18 Alpha Exam         10/26/2019         377         Detail           500601         11/26/2018         5         Microsoft Office Specialist Woucher         11/26/2019         5         Detail                               |             |             |            |          |                                     |       |            |           |          |
|----------------------------------------------------------------------------------------------------|----------------------------------------------------------------------------------------------------|-------------|-------------|------------|----------|-------------------------------------|-------|------------|-----------|----------|
| Ordy         Product         Expiration         Order Date         Quantity         Available         Type           es         ESB Inventory         Sep 13, 2019         Sep 13, 2019         150         73         Academic           INTERNAL ACA Exam         Jul 02, 2020         Jul 02, 2019         200         83         Academic           INTERNAL ACA Exam         Jul 02, 2020         Jul 02, 2019         200         83         Academic           INTERNAL ACU Exam         Feb 12, 2019         Dot 23         Cold 23         Academic           12 3 4 56 7 8          VOUCHER ORDERS         VOUCHER ORDERS         VOUCHER ORDERS         VOUCHER ORDERS         VOUCHER ORDERS         VOUCHER ORDERS         InterNAL ACU 2018         S0         ACA Voucher for CC 18 Alpha Exam         06/14/2019         149         Detail           499499         10/26/2018         500         ACA Voucher for CC 18 Alpha Exam         10/26/2019         377         Detail           499444         11/07/2018         10         INTERNAL Business Fundamentals (ESB-U.S.)         11/07/2019         10         Detail           508060         01/19/2019         10         INTERNAL Business Fundamentals (ESB-U.S.)         01/19/2020         9         Detail           515181                                                                                                    | O'         Expiration         Order Date         Quantity         Available         Type           s         ESB Inventory         Sep 13, 2019         Sep 13, 2018         150         73         Academic           / Export         INTERNAL ACE Exam         Jul 02, 2020         Jul 02, 2019         200         83         Academic           1         INTERNAL ACE Exam         Oct 23, 2019         Oct 23, 2019         200         83         Academic           1         2:3:4:5:6:7:8         Oct 23, 2019         Oct 23, 2019         150         142         Academic           1:2:3:4:5:6:7:8         VOUCHER ORDERS         Feb 12, 2019         150         142         Academic           1:2:3:4:5:6:7:8         VOUCHER ORDERS         VouCHER ORDERS         Expiration         Available           49:4:3:0:0:7:4:1:8:3:8:5:0:0:0:0:0:0:0:0:0:0:0:0:0:0:0:0:0:0                                                                                                    | ge Exams    |             |            |          |                                     |       |            |           |          |
| Product         Expiration         Order Date         Quantity         Available         Type           gs         ESB Inventory         Sep 13, 2019         Sep 13, 2019         150         73         Academic           ESB Inventory         Jul 02, 2020         Jul 02, 2019         2019         2010         212         Academic           INTERNAL ACP Exam         Oct 23, 2019         Oct 23, 2019         10         10         10         210         210         Academic           INTERNAL ACP Exam         Oct 23, 2019         Oct 23, 2019         10         10         10         210         Academic           INTERNAL ACP Exam         Oct 23, 2019         Oct 23, 2019         10         10         Academic           Sp         Order #         Order Date         Quantity         Product         Expiration         Academic           Sp         Order #         Order Date         Quantity         Product         Expiration         Academic           Sp         Order #         Order Date         Quantity         Product         Expiration         Academic           Sp         Order #         Order Date         Quantity         Product         Expiration         Academic           Sp <t< td=""><td>Product         Expiration         Order Date         Quantity         Available         Type           s         ESB Inventory         Sep 13, 2019         Sep 13, 2019         Sep 13, 2019         150         73         Academic           / Export         INTERNAL ACA Exam         Jul 02, 2020         Jul 02, 2019         200         83         Academic           1NTERNAL ACP Exam         Oct 23, 2019         Oct 23, 2019         150         142         Academic           12 3 4 5 6 7 8         Trees Exem         Feb 12, 2020         Feb 12, 2019         150         142         Academic           12 3 4 5 6 7 8         Order #         Order Date         Quantity         Product         Expiration         08/14/2019         149         Detail           492430         08/14/2018         250         ACA Voucher for CC 18 Alpha Exam         08/14/2019         149         Detail           498499         10/26/2018         500         ACA Voucher for CC 18 Alpha Exam         10/26/2019         377         Detail           499444         11/07/2018         10         IntreesnAL Business Fundamentals (ESB-U.S.)         11/07/2019         10         Detail           506001         11/26/2018         5         Microsoft Office Specialist Voucher</td><td>ton</td><td>EXAM INV</td><td>ENTORY</td><td></td><td></td><td></td><td>V.</td><td>IEW ALL</td><td>۹</td></t<> | Product         Expiration         Order Date         Quantity         Available         Type           s         ESB Inventory         Sep 13, 2019         Sep 13, 2019         Sep 13, 2019         150         73         Academic           / Export         INTERNAL ACA Exam         Jul 02, 2020         Jul 02, 2019         200         83         Academic           1NTERNAL ACP Exam         Oct 23, 2019         Oct 23, 2019         150         142         Academic           12 3 4 5 6 7 8         Trees Exem         Feb 12, 2020         Feb 12, 2019         150         142         Academic           12 3 4 5 6 7 8         Order #         Order Date         Quantity         Product         Expiration         08/14/2019         149         Detail           492430         08/14/2018         250         ACA Voucher for CC 18 Alpha Exam         08/14/2019         149         Detail           498499         10/26/2018         500         ACA Voucher for CC 18 Alpha Exam         10/26/2019         377         Detail           499444         11/07/2018         10         IntreesnAL Business Fundamentals (ESB-U.S.)         11/07/2019         10         Detail           506001         11/26/2018         5         Microsoft Office Specialist Voucher | ton         | EXAM INV    | ENTORY     |          |                                     |       | V.         | IEW ALL   | ۹        |
| Compass         INTERNAL ACA Exam         Jul 02, 2020         Jul 02, 2019         200         83         Academic           1/TERNAL ACP Exam         Oct 23, 2019         Oct 23, 2018         500         212         Academic           1/TERNAL ACP Exam         Oct 23, 2019         Oct 23, 2019         150         142         Academic           1/TERNAL ACP Exam         Feb 12, 2020         Feb 12, 2019         150         142         Academic           12 3 4 5 6 7         UOUCHER CORDERS         VOUCHER CORDERS         VOUCHER CORDERS         VouCHER CORDERS         VouCHER CORDERS                                                                                                    | S       INTERNAL ACA Exam       Jul 02, 2020       Jul 02, 2019       200       83       Academic         INTERNAL ACP Exam       Oct 23, 2019       Oct 23, 2018       500       212       Academic         1 2 3 45 6 7 8       1 2 3 45 6 7 8       Feb 12, 2019       150       142       Academic         VOUCHER ORDERS         VOUCHER ORDERS         Order 7       Order Date       Quantity       Product       Expiration       Available         492430       08/14/2018       250       ACA Voucher for CC 18 Alpha Exam       08/14/2019       149       Detail         492430       08/14/2018       250       ACA Voucher for CC 18 Alpha Exam       08/14/2019       149       Detail         493499       10/26/2018       500       ACA Voucher for CC 18 Alpha Exam       0/26/2019       377       Detail         499444       11/07/2018       10       INTERNAL Business Fundamentals (ESB-U.S.)       11/07/2019       10       Detail         500601       11/26/2019       5       Microsoft office Specialist Voucher       11/26/2019       5       Detail         504198       01/19/2019       10       INTERNAL Business Fundamentals (ESB-U.S.)       0/19/2020       9       Detail                                                                                       | tory        | Product     |            | Exp      | piration Order Date                 | Quan  | tity A     | vailable  | Туре     |
| V EXport     INTERNAL ACE Exam     Jul 02, 2020     Jul 02, 2019     200     83     A cademic       INTERNAL ACE Exam     Vel 23, 2019     Od 23, 2019     Od 23, 2019     120     6424       35     Internal ACU Exam     Feb 12, 2020     Feb 12, 2019     150     142     Academic       1 2 3 4 5 6 7     Internal ACU Exam     Feb 12, 2020     Feb 12, 2019     150     142     Academic       VolUcHER CHUERES     Volucher Fronce     Expiration     Available       943430     08/14/2018     250     ACA Voucher for CC 18 Alpha Exam     08/14/2019     149     Detail       499430     08/14/2018     250     ACA Voucher for CC 18 Alpha Exam     08/14/2019     149     Detail       499444     11/07/2018     10     INTERNAL Residence Fundamentals (ESB-U.S.)     11/07/2019     10     Detail       506601     11/26/2018     50     Microsoft Office Specialist Voucher     11/26/2019     50     Detail       508806     04/03/2019     10     INTERNAL Rusinese Fundamentals (ESB-U.S.)     0/19/2020     90     Detail       515181     07/13/2019     10     INTERNAL Businese Fundamentals (ESB-U.S.)     07/13/2020     10     Detail                                                                                                    | INTERNAL ACA Exam       Jul 02, 2020       Jul 02, 2019       200       63       Academic         INTERNAL ACA Exam       Oct 23, 2019       Oct 23, 2018       500       212       Academic         INTERNAL ACA Exam       Oct 23, 2019       Oct 23, 2018       500       212       Academic         12 3 4 5 6 7       Feb 12, 2019       Feb 12, 2019       Ist       Ist       Academic         VOUCHER OFFERS         VOUCHER OFFERS         VOUCHER OFFERS       Expiration       Academic         Order #       Order / Academic       Academic       Academic         492430       08/14/2018       250       ACA Voucher for CC 18 Alpha Exam       08/14/2019       149       Detail         498499       10/26/2018       500       ACA Voucher for CC 18 Alpha Exam       08/14/2019       149       Detail         499444       11/07/2018       10       INTERNAL Business Fundamentals (ESB-U.S.)       11/07/2019       10       Detail         50618       0/19/2019       10       INTERNAL Business Fundamentals (ESB-U.S.)       04/03/2020       10       Detail         508186       0/4/03/2019       10       INTERNAL Business Fundamentals (ESB-U.S.)       04/03/2020       10                                                                                               | es          | ESB Invent  | ory        | Sep      | 0 13, 2019 Sep 13, 2018             | 150   | D          | 73        | Academic |
| VOLCHER ORDERS         Feb 12, 2020         Feb 12, 2019         150         142         Academic           1 2 3 4 5 6 7 8           VOUCHER ORDERS           Order #         Order #         Order / Order Date         Quantity         Product         Expiration         Available           492430         08/14/2018         250         ACA Voucher for CC 18 Alpha Exam         08/14/2019         149         Detail           493499         10/26/2018         50         ACA Voucher for CC 18 Alpha Exam         08/14/2019         149         Detail           499444         11/07/2018         10         INTERNAL Business Fundamentals (ESB-U.S.)         11/07/2019         10         Detail           506601         11/26/2018         5         Microsoft Office Specialist Voucher         11/26/2019         5         Detail           508806         04/03/2019         10         INTERNAL Business Fundamentals (ESB-U.S.)         04/03/2020         10         Detail           515181         07/13/2019         10         INTERNAL Business Fundamentals (ESB-U.S.)         07/13/2020         10         Detail           NETWORK LICENSES         Voucher                                                                                                    | V PEXPORT       INTERNAL ACU Exam       Feb 12, 2020       Feb 12, 2019       150       142       Academic         1 2 3 4 5 6 7 8       1 2 3 4 5 6 7 8       1 2 3 4 5 6 7 8       Academic       Available       Available         VOUCHER ORDERS         Order 7#       Order 7#       Order 7#       Product       Expiration       Available         492430       08/14/2018       250       ACA Voucher for CC 18 Alpha Exam       08/14/2019       149       Detail         498499       10/26/2018       500       ACA Voucher for CC 18 Alpha Exam       08/14/2019       149       Detail         500601       11/26/2018       10       INTERNAL Business Fundamentals (ESB-U.S.)       01/19/2020       9       Detail         504198       01/19/2019       10       INTERNAL Business Fundamentals (ESB-U.S.)       04/03/2020       10       Detail         508806       04/03/2019       10       INTERNAL Business Fundamentals (ESB-U.S.)       07/13/2020       10       Detail         515181       07/13/2019       10       INTERNAL Business Fundamentals (ESB-U.S.)       07/13/2020       10       Detail         NETWORK LICENSES         Network LICENSES                                                                                                    |             | INTERNAL    | ACA Exam   | Jul      |                                     | 200   | D          | 83        |          |
| Isis         Isis         Voucher Rorder Date         Quantity         Product         Expiration         Available           Order #         Order Date         Quantity         Product         Expiration         Available           492430         06/14/2018         250         ACA Voucher for CC 18 Alpha Exam         06/14/2019         149         Detail           498499         10/26/2018         500         ACA Voucher for CC 18 Alpha Exam         10/26/2019         377         Detail           499444         11/07/2018         10         INTERNAL Business Fundamentals (ESB-U.S.)         11/07/2019         10         Detail           500601         11/26/2018         5         Microsoft Office Specialist Voucher         11/26/2019         5         Detail           504198         01/19/2019         10         INTERNAL Business Fundamentals (ESB-U.S.)         01/19/2020         9         Detail           508806         04/03/2019         10         INTERNAL Business Fundamentals (ESB-U.S.)         04/03/2020         10         Detail           515181         07/13/2019         10         INTERNAL Business Fundamentals (ESB-U.S.)         07/13/2020         10         Detail           NETWORK LICENSES         Voucher         Voucher         07/13/2020                                                                                                    | 1 2 3 4 5 6 7 8         VOUCHER ORDERS         VOUCHER ORDERS         Order #       Order Date       Quantity       Product       Expiration       Available         492430       08/14/2018       250       ACA Voucher for CC 18 Alpha Exam       08/14/2019       149       Detail         493439       10/26/2018       500       ACA Voucher for CC 18 Alpha Exam       10/26/2019       377       Detail         499444       11/07/2018       50       ACA Voucher for CC 18 Alpha Exam       10/26/2019       377       Detail         500601       11/26/2018       5       Microsoft Office Specialist Voucher       11/26/2019       5       Detail         504198       01/19/2019       10       INTERNAL Business Fundamentals (ESB-U.S.)       01/19/2020       9       Detail         508806       04/03/2019       10       INTERNAL Business Fundamentals (ESB-U.S.)       04/03/2020       10       Detail         515181       07/13/2019       10       INTERNAL Business Fundamentals (ESB-U.S.)       07/13/2020       10       Detail         NETWORK LICENSES         Network LICENSES                                                                                                    | rt / Export |             |            |          |                                     |       |            |           |          |
| 55         VoucHER ORDERS           Order #         Order Date         Quantity         Product         Expiration         Available           499430         00/14/2018         250         ACA Voucher for CC 18 Alpha Exam         06/14/2019         149         Detail           499430         00/14/2018         500         ACA Voucher for CC 18 Alpha Exam         00/14/2019         377         Detail           499444         11/07/2018         500         ACA Voucher for CC 18 Alpha Exam         10/26/2019         377         Detail           500601         11/26/2018         5         Microsoft Office Specialist Voucher         11/26/2019         5         Detail           504188         0/1/19/2019         10         INTERNAL Business Fundamentals (ESB-U.S.)         0/19/2020         9         Detail           508806         04/03/2019         10         INTERNAL Business Fundamentals (ESB-U.S.)         0/4/03/2020         10         Detail           515181         07/13/2019         10         INTERNAL Business Fundamentals (ESB-U.S.)         0/113/2020         10         Detail           NETWORK LILCENSES         Voucher         Voucher                                                                                                    | VOUCHER ORDERS           VOUCHER ORDERS           Order #         Order Date         Quantity         Product         Expiration         Available           492430         08/14/2018         250         ACA Voucher for CC 18 Alpha Exam         08/14/2019         149         Detail           498499         10/26/2018         500         ACA Voucher for CC 18 Alpha Exam         08/14/2019         149         Detail           499444         11/07/2018         10         INTERNAL Business Fundamentals (ESB-U.S.)         11/07/2019         10         Detail           500601         11/26/2018         5         Microsoft Office Specialist Voucher         11/26/2019         5         Detail           504198         01/19/2019         10         INTERNAL Business Fundamentals (ESB-U.S.)         01/19/2020         9         Detail           508806         04/03/2019         10         INTERNAL Business Fundamentals (ESB-U.S.)         04/03/2020         10         Detail           515181         07/13/2019         10         INTERNAL Business Fundamentals (ESB-U.S.)         07/13/2020         10         Detail           NETWORK LICENSES                                                                                                    |             |             |            | Feb      | 12, 2020 Feb 12, 2019               | 150   | D          | 142       | Academic |
| Order #         Order Date         Quantity         Product         Expiration         Available           492430         08/14/2018         250         ACA Voucher for CC 18 Alpha Exam         08/14/2019         149         Detail           498499         10/26/2018         500         ACA Voucher for CC 18 Alpha Exam         10/26/2019         377         Detail           499444         11/07/2018         500         ACA Voucher for CC 18 Alpha Exam         10/26/2019         377         Detail           500601         11/26/2018         50         Microsoft Office Specialist Voucher         11/26/2019         5         Detail           504198         01/19/2019         10         INTERNAL Business Fundamentals (ESB-U.S.)         01/19/2020         9         Detail           508806         04/03/2019         10         INTERNAL Business Fundamentals (ESB-U.S.)         04/03/2020         10         Detail           515181         07/13/2019         10         INTERNAL Business Fundamentals (ESB-U.S.)         07/13/2020         10         Detail           Voucher         Voucher         07/13/2020         10         Detail         Voucher                                                                                                    | Order #         Order Date         Quantity         Product         Expiration         Available           492430         08/14/2018         250         ACA Voucher for CC 18 Alpha Exam         08/14/2019         149         Detail           498499         10/26/2018         500         ACA Voucher for CC 18 Alpha Exam         00/26/2019         377         Detail           499444         11/07/2018         10         INTERNAL Business Fundamentals (ESB-U.S.)         11/07/2019         10         Detail           500601         11/26/2018         5         Microsoft Office Specialist Voucher         11/26/2019         5         Detail           504198         01/19/2019         10         INTERNAL Business Fundamentals (ESB-U.S.)         01/19/2020         9         Detail           508806         04/03/2019         10         INTERNAL Business Fundamentals (ESB-U.S.)         04/03/2020         10         Detail           515181         07/13/2019         10         INTERNAL Business Fundamentals (ESB-U.S.)         07/13/2020         10         Detail           NETWORK LICENSES                                                                                                    | (S          | 123456      | 78         |          |                                     |       |            |           |          |
| Order #         Order Date         Quantity         Product         Expiration         Available           492430         08/14/2018         250         ACA Voucher for CC 18 Alpha Exam         08/14/2019         149         Detail           498499         10/26/2018         500         ACA Voucher for CC 18 Alpha Exam         10/26/2019         377         Detail           499444         11/07/2018         500         ACA Voucher for CC 18 Alpha Exam         10/26/2019         377         Detail           500601         11/26/2018         50         ACA Voucher         11/07/2019         10         Detail           500601         11/26/2018         5         Microsoft Office Specialist Voucher         11/26/2019         5         Detail           504198         01/19/2019         10         INTERNAL Business Fundamentals (ESB-U.S.)         04/03/2020         9         Detail           508806         04/03/2019         10         INTERNAL Business Fundamentals (ESB-U.S.)         04/03/2020         10         Detail           515181         07/13/2019         10         INTERNAL Business Fundamentals (ESB-U.S.)         07/13/2020         10         Detail           NETWORK LICENSES                                                                                                    | Order #         Order Date         Quantity         Product         Expiration         Available           492430         08/14/2018         250         ACA Voucher for CC 18 Alpha Exam         08/14/2019         149         Detail           498499         10/26/2018         500         ACA Voucher for CC 18 Alpha Exam         00/26/2019         377         Detail           499444         11/07/2018         10         INTERNAL Business Fundamentals (ESB-U.S.)         11/07/2019         10         Detail           500601         11/26/2018         5         Microsoft Office Specialist Voucher         11/26/2019         5         Detail           504198         01/19/2019         10         INTERNAL Business Fundamentals (ESB-U.S.)         01/19/2020         9         Detail           508806         04/03/2019         10         INTERNAL Business Fundamentals (ESB-U.S.)         04/03/2020         10         Detail           515181         07/13/2019         10         INTERNAL Business Fundamentals (ESB-U.S.)         07/13/2020         10         Detail           NETWORK LICENSES                                                                                                    |             | VOUCHER     | OPDERC     |          |                                     |       |            |           |          |
| 492430         08/14/2018         250         ACA Voucher for CC 18 Alpha Exam         08/14/2019         149         Detail           498499         10/26/2018         500         ACA Voucher for CC 18 Alpha Exam         10/26/2019         377         Detail           499444         11/07/2018         10         INTERNAL Business Fundamentals (ESB-U.S.)         11/07/2019         10         Detail           500601         11/26/2018         5         Microsoft Office Specialist Voucher         11/26/2019         5         Detail           504198         01/19/2019         10         INTERNAL Business Fundamentals (ESB-U.S.)         01/19/2020         9         Detail           508806         04/03/2019         10         INTERNAL Business Fundamentals (ESB-U.S.)         04/03/2020         10         Detail           515181         07/13/2019         10         INTERNAL Business Fundamentals (ESB-U.S.)         07/13/2020         10         Detail           NETWORK LICENSES         Voucher         07/13/2020         10         Detail         Voucher                                                                                                    | 492430         08/14/2018         250         ACA Voucher for CC 18 Alpha Exam         08/14/2019         149         Detail           498499         10/26/2018         500         ACA Voucher for CC 18 Alpha Exam         10/26/2019         377         Detail           498499         10/26/2018         500         ACA Voucher for CC 18 Alpha Exam         10/26/2019         377         Detail           499444         11/07/2018         10         IntTERNAL Business Fundamentals (ESB-U.S.)         11/07/2019         10         Detail           500601         11/26/2018         5         Microsoft Office Specialist Voucher         11/26/2019         5         Detail           504198         01/19/2019         10         IntTERNAL Business Fundamentals (ESB-U.S.)         01/19/2020         9         Detail           508806         04/03/2019         10         IntTERNAL Business Fundamentals (ESB-U.S.)         04/03/2020         10         Detail           515181         07/13/2019         10         IntTERNAL Business Fundamentals (ESB-U.S.)         07/13/2020         10         Detail           NETWORK LICENSES                                                                                                    | t Compass   |             |            | Quantity | Product                             |       | Expiration | Available |          |
| 498499         10/26/2018         500         ACA Voucher for CC 18 Alpha Exam         10/26/2019         377         Detail           499444         11/07/2018         10         INTERNAL Business Fundamentals (ESB-U.S.)         11/07/2019         10         Detail           500601         11/26/2018         5         Microsoft Office Specialist Voucher         11/26/2019         5         Detail           504198         01/19/2019         10         INTERNAL Business Fundamentals (ESB-U.S.)         01/19/2020         9         Detail           508806         04/03/2019         10         INTERNAL Business Fundamentals (ESB-U.S.)         04/03/2020         10         Detail           515181         07/13/2019         10         INTERNAL Business Fundamentals (ESB-U.S.)         07/13/2020         10         Detail           NETWORK LICENSES                                                                                                    | 498499         10/26/2018         500         ACA Voucher for CC 18 Alpha Exam         10/26/2019         377         Detail           499444         11/07/2018         10         INTERNAL Business Fundamentals (ESB-U.S.)         11/07/2019         10         Detail           500601         11/26/2018         5         Microsoft Office Specialist Voucher         11/26/2019         5         Detail           504198         01/19/2019         10         INTERNAL Business Fundamentals (ESB-U.S.)         01/19/2020         9         Detail           508806         04/03/2019         10         INTERNAL Business Fundamentals (ESB-U.S.)         04/03/2020         10         Detail           515181         07/13/2019         10         INTERNAL Business Fundamentals (ESB-U.S.)         04/03/2020         10         Detail           NETWORK LICENSES                                                                                                    |             |             |            |          |                                     |       |            |           | Detail   |
| 499444       11/0//2018       10       Voucher       11/0//2019       10       Detail         500601       11/26/2018       5       Microsoft Office Specialist Voucher       11/26/2019       5       Detail         504198       01/19/2019       10       INTERNAL Business Fundamentals (ESB-U.S.)       01/19/2020       9       Detail         508806       04/03/2019       10       INTERNAL Business Fundamentals (ESB-U.S.)       04/03/2020       10       Detail         515181       07/13/2019       10       INTERNAL Business Fundamentals (ESB-U.S.)       07/13/2020       10       Detail         NETWORK LICENSES       Voucher       07/13/2020       10       Detail       Voucher                                                                                                    | 499444       11/07/2018       10       Voucher       11/07/2019       10       Detail         500601       11/26/2018       5       Microsoft Office Specialist Voucher       11/26/2019       5       Detail         504198       01/19/2019       10       INTERNAL Business Fundamentals (ESB-U.S.)       01/19/2020       9       Detail         508806       04/03/2019       10       INTERNAL Business Fundamentals (ESB-U.S.)       04/03/2020       10       Detail         515181       07/13/2019       10       INTERNAL Business Fundamentals (ESB-U.S.)       07/13/2020       10       Detail         NETWORK LICENSES       No licenses foundamentals       Voucher       Voucher       Voucher       Voucher                                                                                                    |             |             |            |          |                                     |       |            |           |          |
| S04198         01/19/2019         10         INTERNAL Business Fundamentals (ESB-U.S.)<br>Voucher         01/19/2020         9         Detail           S08806         04/03/2019         10         INTERNAL Business Fundamentals (ESB-U.S.)<br>Voucher         04/03/2020         10         Detail           S15181         07/13/2019         10         INTERNAL Business Fundamentals (ESB-U.S.)<br>Voucher         07/13/2020         10         Detail                                                                                                    | S04198         01/19/2019         10         INTERNAL Business Fundamentals (ESB-U.S.)         01/19/2020         9         Detail           S08806         04/03/2019         10         INTERNAL Business Fundamentals (ESB-U.S.)         04/03/2020         10         Detail           S15181         07/13/2019         10         INTERNAL Business Fundamentals (ESB-U.S.)         07/13/2020         10         Detail           NETWORK LICENSES         INTERNAL Business Fundamentals (ESB-U.S.)         07/13/2020         10         Detail                                                                                                    |             | 499444      | 11/07/2018 | 10       |                                     | U.S.) | 11/07/2019 | 10        | Detail   |
| S04198         01/19/2019         10         Voucher         01/19/2020         9         Detail           508806         04/03/2019         10         INTERNAL Business Fundamentals (ESB-U.S.)         04/03/2020         10         Detail           515181         07/13/2019         10         INTERNAL Business Fundamentals (ESB-U.S.)         07/13/2020         10         Detail           NETWORK LICENSES         NETWORK LICENSES         Detail         Detail         Detail         Detail                                                                                                    | SV4198         01/19/2019         10         Voucher         01/19/2020         9         Detail           S08906         04/03/2019         10         IMTERNAL Business Fundamentals (ESB-U.S.)         04/03/2020         10         Detail           S15181         07/13/2019         10         IMTERNAL Business Fundamentals (ESB-U.S.)         07/13/2020         10         Detail           NETWORK LICENSES         No licenses found.         Value         Value         Value         Value                                                                                                    |             | 500601      | 11/26/2018 | 5        | Microsoft Office Specialist Voucher |       | 11/26/2019 | 5         | Detail   |
| S0800         04/03/2019         10         Voucher         04/03/2020         10         Detail           \$15181         07/13/2019         10         INTERNAL Business Fundamentals (ESB-U.S.)         07/13/2020         10         Detail           NETWORK LICENSES         Voucher         Voucher         Voucher         Voucher         Voucher                                                                                                    | S0800     04/03/2019     10     Voucher     04/03/2020     10     Detail       S15181     07/13/2019     10     INTERNAL Business Fundamentals (ESB-U.S.)     07/13/2020     10     Detail       NETWORK LICENSES     No licenses found.     Voucher     Voucher     Voucher     Voucher                                                                                                    |             | 504198      | 01/19/2019 | 10       |                                     | U.S.) | 01/19/2020 | 9         | Detail   |
| Voucher 0//13/2020 10 Detail                                                                                                    | NETWORK LICENSES No licenses found.                                                                                                    |             | 508806      | 04/03/2019 | 10       | Voucher                             |       | 04/03/2020 | 10        | Detail   |
|                                                                                                    | No licenses found.                                                                                                    |             | 515181      | 07/13/2019 | 10       |                                     | U.S.) | 07/13/2020 | 10        | Detail   |
|                                                                                                    | No licenses found.                                                                                                    |             |             |            |          |                                     |       |            |           |          |
| No licenses found.                                                                                                    |                                                                                                    |             |             |            |          |                                     |       |            |           |          |
|                                                                                                    | STTE LICENSE                                                                                                    |             | No licenses | rouna.     |          |                                     |       |            |           |          |
|                                                                                                    |                                                                                                    |             | SITELICE    | NBE        |          |                                     |       |            |           |          |
|                                                                                                    |                                                                                                    |             |             |            |          |                                     |       |            |           |          |
|                                                                                                    |                                                                                                    |             |             |            |          |                                     |       |            |           |          |
|                                                                                                    |                                                                                                    |             |             |            |          |                                     |       |            |           |          |
|                                                                                                    |                                                                                                    |             |             |            |          |                                     |       |            |           |          |

Home Download/install **Config & Admin** Launch exam **Program Info** Support **Overview** 

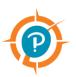

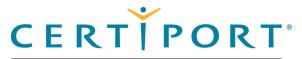

#### **Config & Administration**

Configure test center settings

Understand Online vs. Local

Manage exams

Inventory

#### **Run system updates**

Import/export Update utility

### Run system updates

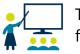

The Organization Administrator must download any available system updates for testing. Certiport does not create a new installer file (exe) every time we release an update, so there could be updates pending after a fresh install.

#### 1. Select the **Updates** menu.

| Ocmpass                                                                      |                                                                                                    | – 🗆 X                               |  |  |  |  |  |  |
|------------------------------------------------------------------------------|----------------------------------------------------------------------------------------------------|-------------------------------------|--|--|--|--|--|--|
|                                                                              |                                                                                                    |                                     |  |  |  |  |  |  |
| <ul> <li>♣ Home</li> <li>■ Manage Exams</li> <li>■ Inventory</li> </ul>      | Updates Available                                                                                                    |                                     |  |  |  |  |  |  |
| Updates                                                                      | Description                                                                                                    | Release Notes                       |  |  |  |  |  |  |
| <ul> <li>Import / Export</li> <li>Settings</li> <li>About Compass</li> </ul> | ITS Secure Browser for Certiport and Pearson<br>Vue Compass exams and setup.<br>ITS Secure Browser for Certiport and Pearson<br>Vue Compass exams and setup.<br>* Changes require Compass to be restarted. | None None Download Selected Updates |  |  |  |  |  |  |
|                                                                              |                                                                                                    |                                     |  |  |  |  |  |  |

2. Select the check boxes for any of the available updates and click the **Download** Selected Updates button.

Once finished, an Updates Completed message is displayed.

| Home               | Overview | Download/install | Config & Admin | Launch exam | Support | Program Info |
|--------------------|----------|------------------|----------------|-------------|---------|--------------|
| Property of Pearso | on VUE   |                  |                |             |         | 29           |

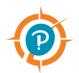

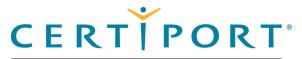

#### **Config & Administration**

Configure test center settings

Understand Online vs. Local

Manage exams

Inventory

Run system updates

Import/export update utility

**Export update files** 

Import update files

### Import/export update utility

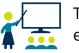

The Organization Administrator can export exam content updates from the export server and then import the updates on the import client exam delivery workstations. This feature does <u>not</u> distribute system updates.

This feature is a partial alternative to the LAN Solution (LAN Settings) for transferring downloaded exam content to other exam delivery workstations, as opposed to downloading exam content individually via the internet. This feature allows you to "export" the exam content onto another exam delivery workstation via external media.

### Export update files

1. On the Export Server, select the Import / Export menu.

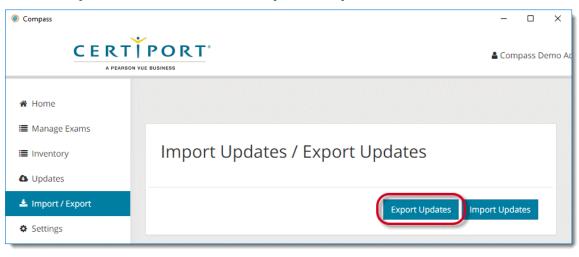

2. Specify the location to export the files to. This may be on the local hard drive, an external hard drive, or a USB thumb drive. (Network locations are not supported.)

| Home              | Overview | Download/install | Config & Admin | Launch exam | Support | Program Info |  |
|-------------------|----------|------------------|----------------|-------------|---------|--------------|--|
| Droporty of Doors |          |                  |                |             |         | 20           |  |

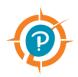

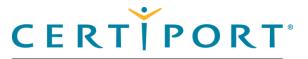

#### **Config & Administration**

Configure test center settings

Manage exams

Inventory

Run system updates

Import/export update utility

**Export update files** 

Import update files

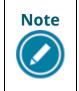

Writing/reading the export file on external media may be a Windows privilege above and beyond your current configuration established for the standard use of Compass. Please consult your IT Administrator if you experience issues.

#### 3. Click OK.

| Compass                                          |                                  | – 🗆 X             |
|--------------------------------------------------|----------------------------------|-------------------|
|                                                  | PORT <sup>®</sup><br>JE BUSINESS | 🛔 Compass Demo Ac |
| 🏾 Home                                           |                                  |                   |
| <ul><li>Manage Exams</li><li>Inventory</li></ul> | Import Updates / Export Updates  |                   |
| Updates Import / Export                          | Updates exported successfully.   |                   |
| Settings                                         | Export Updates                   | Import Updates    |

Compass creates a folder called **SoftwareUpdate** in the specified location. This folder contains all applicable export files. Upon completion, a message notifies you the updates exported successfully.

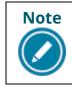

You will not receive an error if the target location lacks adequate room for all the export files. The software simply copies as many files as there is room for.

|   | Home | Overview | Download/install | Config & Admin | Launch exam | Support | Program Info |
|---|------|----------|------------------|----------------|-------------|---------|--------------|
| D |      |          |                  |                |             |         |              |

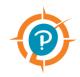

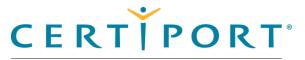

# Ø

#### **Config & Administration**

Configure test center settings

Manage exams

Inventory

Run system updates

Import/export update utility

Export update files

#### Import update files

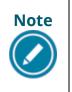

The language of the generated export files matches the currently selected language of the Compass software on the Export Server that created the file. When importing (next section), the language of the software on the Export Server must match that of the import Client(s).

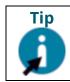

Depending on the final size of the generated export files, you can also burn the folder to a CD or DVD-ROM to use for distribution to the Import Clients.

#### Import update files

1. On the **Import Client** log in to Compass as an Organization Administrator and select the **Import / Export** menu.

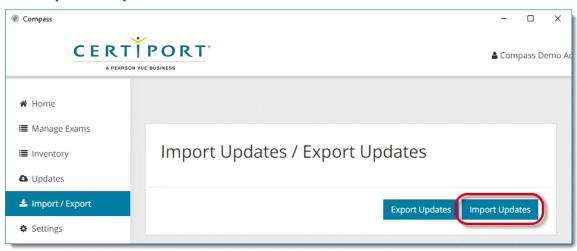

2. Click the **Import Updates** button.

| Home               | Overview | Download/install | Config & Admin | Launch exam | Support | Program Info |
|--------------------|----------|------------------|----------------|-------------|---------|--------------|
| Droporty of Doorse |          |                  |                |             |         | 27           |

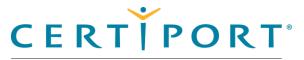

# Ø

#### Config & Administration

Configure test center settings

Understand Online vs. Local

Manage exams

Inventory

Run system updates

Import/export Update utility

Export update files

Import update files

3. Select the **root location** where the export files are located and click **OK**. Do not select the SoftwareUpdate folder as the target location to import the files from.

| Browse For Folder                                                                                                    | ×                                                                                                    |
|----------------------------------------------------------------------------------------------------|----------------------------------------------------------------------------------------------------|
|                                                                                                    |                                                                                                    |
| Desktop OneDrive Shelby Shelby Shelby Libraries Shetwork Shetwork | Compass scans for the<br>"SoftwareUpdate" folder by<br>name. You must select the<br>root of the drive containing<br>folder, as displayed here,<br>for the import process to<br>successfully locate the files.<br>Otherwise you will receive a<br>"Failed" message. |
|                                                                                                    |                                                                                                    |
| Make New Folder                                                                                                    | OK Cancel                                                                                                    |

- 4. Compass imports the files and installs the applicable updates.
- 5. Upon completion, a message notifies you the updates imported successfully. No additional steps are required, the software is ready to be used.
- 6. **Repeat** the process on the remaining Import Clients.

| Home | Overview | Download/install | Config & Admin | Launch exam | Support | Program Info |  |  |
|------|----------|------------------|----------------|-------------|---------|--------------|--|--|
|      |          |                  |                |             |         |              |  |  |

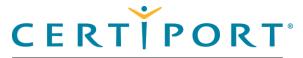

#### Launch exam/exam pathway

Select user interface language

Login

Select program

Exam groups

Exam launch requirements

NDA

Registration

Select exam

Enter payment type

Verify information

Select exam language

Proctor validate & authorize

Begin exam

View score report

### Launch an exam / exam pathway

This section of the document walks users through the entire exam delivery process. These actions are performed by the test candidate, verified and unlocked by the Proctor, and then returned to the test candidate to take the actual exam.

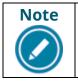

Use the links in the sidebar and at the bottom of the page to navigate through the document.

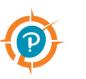

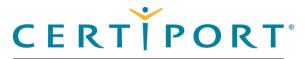

#### Launch exam/exam pathway

Select user interface language

Login

Select program

Exam groups

Exam launch requirements

NDA

Registration

Select exam

Enter payment type

Verify information

Select exam language

Proctor validate & authorize

Begin exam

View score report

### Select user interface language

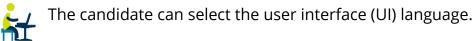

1. Select the **Compass** short-cut and hit **Enter** on the keyboard, or **double-click** the short-cut with the mouse to launch Compass.

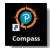

The login page opens.

| Compass                                                      | - 🗆 X                                                                                                    |
|--------------------------------------------------------------|----------------------------------------------------------------------------------------------------|
| CERTIPORT                                                    | English •                                                                                                    |
| а реляоп vue business<br>EVS Account (90000003)              | Arabic Arabic Ar |
| Welcome                                                      | English                                                                                                    |
| Log in to take your exam                                     | French<br>German                                                                                                    |
| (* indicates a required field)                               | Greek<br>Hebrew<br>Hungarian                                                                                                    |
| Username *                                                   | Italian<br>Japanese<br>Korean                                                                                                    |
| Password *                                                   | Norwegian<br>Polish<br>Portugese (Brazil)                                                                                                    |
| Login                                                        | Romanian v                                                                                                    |
| Forgot your username or password? I Cannot Access My Account |                                                                                                    |
| Don't have an account? Create an account now.                |                                                                                                    |
| Test Candidate Support Test Candidate Support                |                                                                                                    |
| Exam Tutorials <u>Exam Tutorials</u>                         |                                                                                                    |
|                                                              |                                                                                                    |
|                                                              |                                                                                                    |
|                                                              |                                                                                                    |
|                                                              |                                                                                                    |

#### 2. Select the desired Language from the drop-down list.

| Home              | Overview | Download/install | Config & Admin | Launch exam | Support | Program Info |   |
|-------------------|----------|------------------|----------------|-------------|---------|--------------|---|
| Property of Pears | son VUE  |                  |                |             |         | 35           | , |

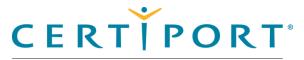

#### Launch exam/exam pathway

Select user interface language

Login

Select program

Exam groups

Exam launch requirements

NDA

Registration

Select exam

Enter payment type

Verify information

Select exam language

Proctor validate & authorize

Begin exam

View score report

### Login

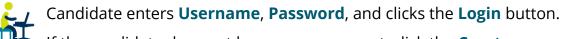

If the candidate does not have a user account, click the Create an account now link and complete the process to launch an exam.

### Select program

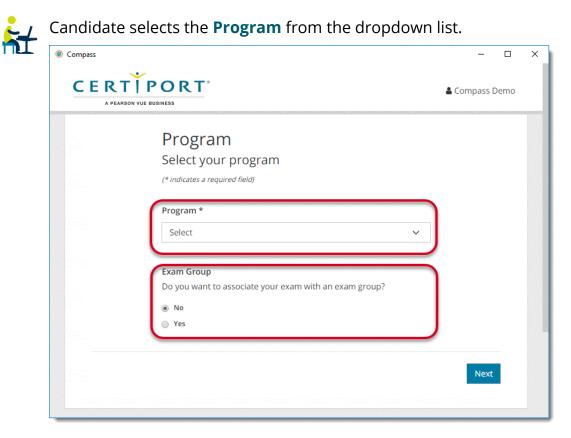

Download/install **Config & Admin Program Info** Support Home **Overview** Launch exam Property of Pearson VUE 36

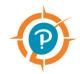

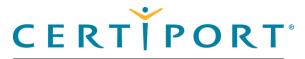

### Launch exam/exam pathway

Select user interface language

Login

Select program

**Exam groups** 

Exam launch requirements

NDA

Registration

Select exam

Enter payment type

Verify information

Select exam language

Proctor validate & authorize

Begin exam

View score report

### Exam groups

 $\mathcal{L}_{\mathcal{I}}$  Candidate determines if they want to associate the exam with an exam group. Select Yes to associate the exam with an exam group, or No and proceed to the next section. Use of exam groups is optional.

An exam group is a unique identifier that can be set up to track a Test Candidate's exam results, connect a teacher with a classroom, and opens additional reporting features by grouping a select set of candidates together.

For details regarding exam group setup, see the Exam Groups Quick Reference Guide.

- 1. When using exam groups, **select** it from the drop-down list. – or –
- 2. **Type** the exam group name in the text field. This is supplied by the proctor.

|   | ᢣᠴᢣᢏᠴᡵ᠕ᢣᡅ᠕ᢛᢇᡧᠴ᠆᠆ᢣᢣᢣᡧᡘ᠆᠆ᡔᢣ᠋ᠰ᠆ᠰᡘ᠆ᡧ᠕ᡔᡧᠺᡊᡧᠵᡔᠧ᠆᠋᠆ᠺᡘᢦᠧᡔ᠆ᡧᡘᢦᠧ᠆ᠬᡘᢣᠧᡔ᠆ᡧᡘᢦᠧ᠕᠆ᠬ᠕᠆ᡧᡘᡧ   |
|---|-----------------------------------------------------------------------------|
|   | <b>m Group</b><br>o you want to associate your exam with an exam group? 🛛 🗸 |
| • | No                                                                          |
| ۲ | Yes                                                                         |
|   | Select exam group No Registered Exam Groups OR Enter exam group             |
|   | Next                                                                        |

3. Select the **Next** button.

| Home               | Overview | Download/install | Config & Admin | Launch exam | Support | Program Info |   |
|--------------------|----------|------------------|----------------|-------------|---------|--------------|---|
| Property of Pearso | n VUE    |                  |                |             |         | 37           | , |

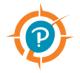

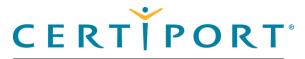

### Launch exam/exam pathway

Select user interface language

Login

Select program

Exam groups

#### **Exam launch requirements**

NDA

Registration

Select exam

Enter payment type

Verify information

Select exam language

Proctor validate & authorize

Begin exam

View score report

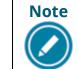

The NDA screen appears once for all programs except Microsoft (MOS, MTA, MCE, and MTC), which appears every time an exam is launched.

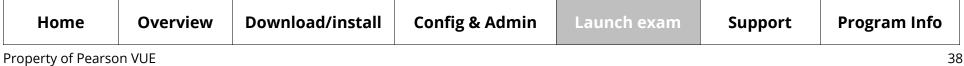

# Exam launch requirements

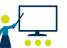

(Optional feature) - An Organization Administrator can require that a Test Candidate belong to an exam group and/or have a Student ID before being eligible to launch any Certiport certification exam using Compass. For detailed instructions see the QRG - Exam Launch Requirements document.

NDA

The candidate must read the Non-Disclosure **Agreement**, select the Yes, I accept option, and click the **Next** button.

Non-Disclosure Agreement

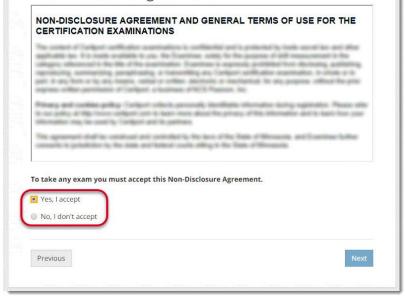

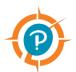

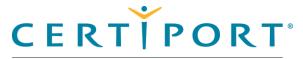

### Launch exam/exam pathway

Select user interface language

Login

Select program

Exam groups

Exam launch requirements

NDA

#### Registration

Select exam

Enter payment type

Verify information

Select exam language

Proctor validate & authorize

Begin exam

View score report

Note

The **Registration** screen does <u>not</u> appear if the test candidate performed the program registration during their Certiport profile creation.

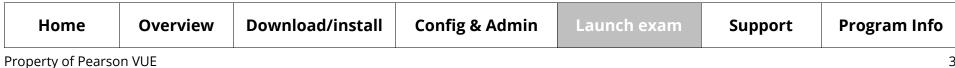

# Registration

If this is the first time the candidate is taking a Microsoft or Autodesk exam and they did not previously register, the candidate must complete the registration information and click the **Next** button before proceeding.

| Please enter the request<br>(* indicates a required field)                                                          | ed information. |                                                                                 |                                           |
|----------------------------------------------------------------------------------------------------|-----------------|---------------------------------------------------------------------------------|-------------------------------------------|
| (* marcases e requirea jona)                                                                                        |                 |                                                                                 | 1                                         |
| Attention candidates: You can inclu<br>in addition to the required English a<br>available with your double-byte cha |                 |                                                                                 | Signed in as: Candidat<br>Candidate ID: 1 |
| Required Fields (Romanized Chara<br>name and address, i.e. o namae)                                                 | c.              | Registration<br>Please enter the requested Information.                         |                                           |
| Use my Certiport profile data                                                                                       | c               | (* indicates a required (field) Workforce Status?*                              |                                           |
| First name:*                                                                                                    | 1               | <-Select->                                                                      |                                           |
| Middle name:                                                                                                    |                 | How much experience do you have with this software?*                            |                                           |
| Last name:*                                                                                                    |                 | <select></select>                                                               | ~                                         |
| Phone:                                                                                                    |                 | Company:                                                                        |                                           |
| Email:*                                                                                                    |                 |                                                                                 |                                           |
| Company:                                                                                                    |                 | Job title:                                                                      |                                           |
| Job title:                                                                                                    |                 |                                                                                 |                                           |
| Language:*                                                                                                    |                 | Allow my information to be displayed within the Certified Professional director | Y                                         |
| Country:*                                                                                                    |                 |                                                                                 |                                           |
| Line 1:*                                                                                                    | Previous        |                                                                                 |                                           |
| Line 2:                                                                                                    |                 |                                                                                 |                                           |
| City:*                                                                                                    | City:           |                                                                                 |                                           |
| State/Province:*                                                                                                    | State/          | Province:                                                                       |                                           |
| Zip/Postal Code:*                                                                                                   | Zip/Po          | ostal Code:                                                                     |                                           |
|                                                                                                    |                 |                                                                                 |                                           |

Egn Out

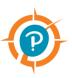

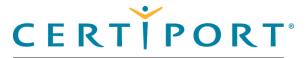

### Launch exam/exam pathway

Select user interface language

Login

Select program

Exam groups

Exam launch requirements

NDA

Registration

#### Select exam

Enter payment type

Verify information

Select exam language

Proctor validate & authorize

Begin exam

View score report

| Se] | lect | exam |
|-----|------|------|
|     |      |      |

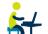

Candidate selects the desired **exam** from the list.

|           | Search                                       |
|-----------|----------------------------------------------|
| Exam Code | Exam Name                                    |
| IC3-501   | IC3 GS5 for Compass - Computing Fundamentals |
| IC3-502   | IC3 GS5 for Compass - Key Applications       |
| IC3-503   | IC3 GS5 for Compass - Living Online          |

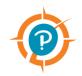

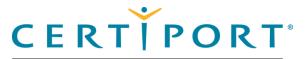

### Launch exam/exam pathway

Select user interface language

Login

Select program

Exam groups

Exam launch requirements

NDA

Registration

Select exam

#### Enter payment type

Verify information

Select exam language

Proctor validate & authorize

Begin exam

View score report

# Enter payment type

On the **Payment Method** page, the candidate must specify if they will use Inventory/Site Licenses, or if they will use a Voucher/Assigned License to launch the exam.

1. Select Inventory/Site Licenses if the using this method for the exam.

| Payment Method<br>Computing Fundamentals |      |
|------------------------------------------|------|
| EV5 Account (9000003)                    |      |
| Select the payment method below.         |      |
| Inventory/Site Licenses                  |      |
| Voucher / Assigned licenses              |      |
|                                          |      |
|                                          |      |
|                                          |      |
| Previous                                 | Next |

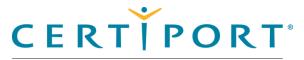

### Launch exam/exam pathway

Select user interface language

Login

Select program

Exam groups

Exam launch requirements

NDA

Registration

Select exam

#### Enter payment type

Verify information

Select exam language

Proctor validate & authorize

Begin exam

View score report

2. Or, select Voucher/Assigned licenses if the using this method for the exam. The voucher entry fields are displayed.

| Payment Method                   |   |      |
|----------------------------------|---|------|
| Computing Fundamentals           |   |      |
| VS Account (9000003)             |   |      |
| Select the payment method below. |   |      |
| Inventory/Site Licenses          |   |      |
| Voucher / Assigned licenses      |   |      |
| Assigned Vouchers/Licenses       |   |      |
| Select                           | ~ |      |
| Enter a voucher number           |   |      |
|                                  |   |      |
| Drevieus                         |   | News |
| Previous                         |   | Next |

- a. Candidate selects a voucher or license from the drop-down list (if preassigned). The drop-down list contains valid vouchers or user licenses that are pre-assigned to the current user, and that are valid for the selected exam. – or –
- b. Candidate manually types a valid **voucher** or **user license** into the text field if they have no pre-assigned voucher or license. (Vouchers and user licenses are alpha-numeric codes, case sensitive, and must include the dashes.)
- 3. Candidate clicks the **Next** button.

| Home              | Overview | Download/install | Config & Admin | Launch exam | Support | Program Info |          |
|-------------------|----------|------------------|----------------|-------------|---------|--------------|----------|
| Property of Pears | on VUE   |                  |                |             |         | 42           | <u>)</u> |

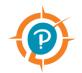

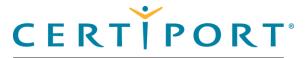

### Launch exam/exam pathway

Select user interface language

Login

Select program

Exam groups

Exam launch requirements

NDA

Registration

Select exam

Enter payment type

#### Verify information

Select exam language

Proctor validate & authorize

Begin exam

View score report

# Verify information

Candidate verifies that the Candidate, Exam, and Language Information are correct. The payment type is listed in the *Payment type* column. 

| Candidate, please verify that the following information is correct. |                                                  |             |              |  |  |
|---------------------------------------------------------------------|--------------------------------------------------|-------------|--------------|--|--|
| Candidate                                                           | & Exam Information                               |             |              |  |  |
| Name                                                                | Exam details                                     | Test center | Payment type |  |  |
| Compass De                                                          | emo_IC3 GS5 for Compass - Computing Fundamentals | EVS Account | Voucher      |  |  |
|                                                                     | Language: English                                |             |              |  |  |
|                                                                     | Change language                                  |             |              |  |  |
|                                                                     | Accommodations: None                             |             |              |  |  |
|                                                                     | Duration: 00:50:00                               |             |              |  |  |
|                                                                     | Exam Group: None                                 |             |              |  |  |

2. If the wrong exam was selected, the candidate selects the Change exam link in the Exam details column and then follows the flow to enter a voucher.

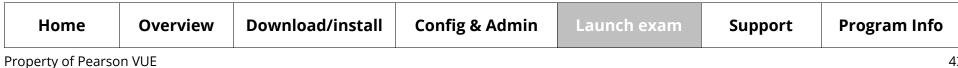

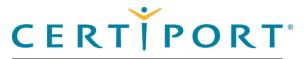

### Launch exam/exam pathway

Select user interface language

Login

Select program

Exam groups

Exam launch requirements

NDA

Registration

Select exam

Enter payment type

Verify information

#### Select exam language

Proctor validate & authorize

Begin exam

View score report

# Select exam language

 $\tilde{\boldsymbol{z}}_{II}$  If the candidate wants to take an *online* exam in a different language than currently selected in the user interface, they can click **Change Language** and select the language. Exam localizations will vary, please see our **Exam Releases page** for availability.

| Compass Demo IC3 GS5 for Compass - Computing Fundamentals EVS Account Voucher | cunatouce, pre | ase verify that the following information is correct. |             |              |
|-------------------------------------------------------------------------------|----------------|-------------------------------------------------------|-------------|--------------|
| Compass Demo IC3 GS5 for Compass - Computing Fundamentals EVS Account Voucher |                |                                                       | -           |              |
|                                                                               |                |                                                       |             | Payment type |
| <u>Change exam</u>                                                            |                |                                                       | EVS ACCOUNT | voucner      |

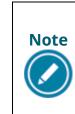

The exam language defaults to the language selected for the Compass user interface, but only if the exam has been translated into that language, and only for online exams. Local Live-in-the-App exams require the Windows regional settings, the locally installed software, Compass, and the exam to all be manually set to the same language.

1. If all the information is correct, the candidate notifies the proctor that they are ready to begin the exam.

| Home               | Overview | Download/install | Config & Admin | Launch exam | Support | Program Info |   |
|--------------------|----------|------------------|----------------|-------------|---------|--------------|---|
| Property of Pearso | n VUE    |                  |                |             |         | 44           | ŀ |

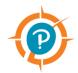

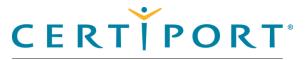

### Launch exam/exam pathway

Select user interface language

Login

Select program

Exam groups

Exam launch requirements

NDA

Registration

Select exam

Enter payment type

Verify information

Select exam language

Proctor validate & authorize

Begin exam

View score report

# Proctor validates & authorizes exam

Proctors must validate all candidate selected information and then enter valid Certiport user credentials to authorize the exam to start. Candidates then launch and complete the exam.

Proctor enters their **Username** and **Password** and clicks the **Unlock Exam** button.

| candidate,    | please verify that the following information is                  | correct.    |              |
|---------------|------------------------------------------------------------------|-------------|--------------|
| Candidate     | & Exam Information                                               |             |              |
| Name          | Exam details                                                     | Test center | Payment type |
| Compass D     | emo IC3 GS5 - Computing Fundamentals<br>Change exam              | EVS Account | Voucher      |
|               | Language: English<br><u>Change language</u>                      |             |              |
|               | Accommodations: None 3                                           |             |              |
|               | Duration: 00:50:00                                               |             |              |
|               | Exam Group: None                                                 |             |              |
|               | please notify the proctor that you are ready to<br>ithentication | proceed.    |              |
|               |                                                                  |             |              |
| All fields ar | e required.                                                      |             |              |
| All fields an |                                                                  |             |              |
| _             | ername:                                                          |             |              |

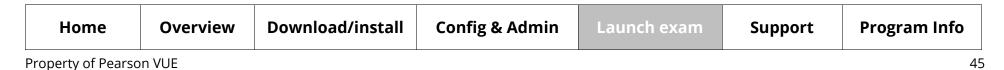

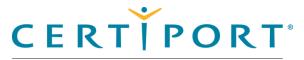

### Launch exam/exam pathway

Select user interface language

Login

Select program

Exam groups

Exam launch requirements

NDA

Registration

Select exam

Enter payment type

Verify information

Select exam language

Proctor validate & authorize

#### **Begin exam**

View score report

# Candidate begins tutorial & exam

Compass determines if all the required hardware and software is up-to-date. If the exam can be launched successfully, the Candidate selects the **Next** button.

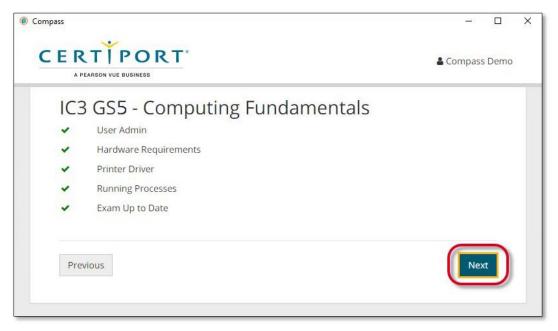

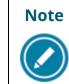

When the candidate clicks the **Next** button, the exam starts at the tutorial. The clock does not begin until the candidate has moved past the tutorial. The candidate must be ready to begin the exam when they select Next.

- 1. After moving through the introductory information, the **Begin Exam** button is available to the candidate. Candidate clicks **Begin Exam**.
- 2. Candidate completes the exam.

| Home               | Overview | Download/install | Config & Admin | Launch exam | Support | Program Info |
|--------------------|----------|------------------|----------------|-------------|---------|--------------|
| Property of Pearso | n VUE    |                  |                |             |         | 46           |

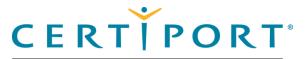

### Launch exam/exam pathway

Select user interface language

Login

Select program

Exam groups

Exam launch requirements

NDA

Registration

Select exam

Enter payment type

Verify information

Select exam language

Proctor validate & authorize

Begin exam

**View score report** 

# Candidate views score report

| CERTIFICATION                                                                                                    |                   |     |     |                                                       |          |        |           |        |        |      |    |
|----------------------------------------------------------------------------------------------------|-------------------|-----|-----|-------------------------------------------------------|----------|--------|-----------|--------|--------|------|----|
|                                                                                                    |                   |     |     |                                                       |          |        | EXA       | A SCO  | RE RI  | PORT |    |
| C                                                                                                    |                   |     |     | -                                                     |          | -      |           |        |        |      | ٦. |
| CANDIDATE                                                                                                    |                   |     |     | EXAN                                                  |          | om     | pass - Ke | v Apol | icatio |      |    |
|                                                                                                    |                   |     |     | 105 0                                                 | SJ IOF C | ong    | pass - ne | у Аррі | cauoi  | 15   |    |
|                                                                                                    |                   |     |     | Registration ID:<br>Exam reference #:<br>Date:<br>ID: |          |        |           |        |        |      |    |
|                                                                                                    |                   |     |     |                                                       |          |        |           |        |        |      |    |
|                                                                                                    |                   |     |     |                                                       |          | _      |           |        |        |      |    |
| RESULTS                                                                                                    | 100               | 200 | 300 | 400                                                   | 500      | 600    | 700       | 800    | 900    | 1000 |    |
| Required Score                                                                                                    |                   |     |     |                                                       |          |        | -         |        |        |      |    |
| Your Score                                                                                                    |                   |     |     |                                                       |          |        |           |        |        |      |    |
| SECTION ANALYSIS                                                                                                    |                   |     |     |                                                       |          |        | FINAL S   | CORE   |        |      |    |
| Common Features                                                                                                    |                   |     |     |                                                       | 63%      |        | Required  | Score  |        | 700  |    |
| Work in Documents                                                                                                    | Work in Documents |     |     |                                                       | 50%      |        | Your Sco  | re     |        | 700  |    |
| Work in Spreadsheets<br>Understand Basic Database Concepts<br>Work in Presentations<br>Understand Application Uses and Platforms<br>Graphic Modification |                   |     |     | 44%                                                   |          | OUTCOM |           | - 10   |        |      |    |
|                                                                                                    |                   |     |     |                                                       | 50%      |        | outcor    | N.E.   | - 14   |      |    |
|                                                                                                    |                   |     |     | 50%                                                   | 3        | Pass 🗸 |           |        |        |      |    |
|                                                                                                    |                   |     |     |                                                       | 100%     |        |           |        | -      |      |    |
|                                                                                                    |                   |     |     | _                                                     | -        |        |           |        |        |      |    |

- 1. Candidate clicks **Done**.
- 2. At the end of the exam, the candidate returns to the exam delivery desktop.
- 3. If the candidate wishes to print their score report, they can open it on www.certiport.com and print it.

| Home              | Overview | Download/install | Config & Admin | Launch exam | Support | Program Info |
|-------------------|----------|------------------|----------------|-------------|---------|--------------|
| Property of Pears | on VUE   |                  |                |             |         | 47           |

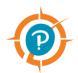

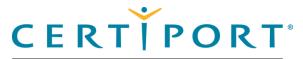

### Appendix A: Support

Contact support

Find answers online

Troubleshooting

#### Note:

Use the links in this sidebar and at the bottom of the page to navigate through the document.

# **Appendix A: Support**

This section of the document identifies the contact information should users need to contact Certiport for support, and lists troubleshooting suggestions if you run into any issues in delivering exams. This section is directed toward IT Administrators and Organization Administrators.

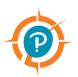

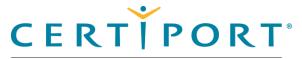

Appendix A: Support

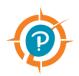

## Contact support

| Contact support<br>Find answers online | Test Candidates:        | 888.999.9830, Opt. 2<br>(M–F: 6 am to 5 pm MT)<br><u>Customerservices@certiport.com</u> |  |
|----------------------------------------|-------------------------|-----------------------------------------------------------------------------------------|--|
| Troubleshooting                        | CATC Customer Service:  | 888.999.9830, Opt. 3<br>(M–F: 7 am to 5 pm MT)                                          |  |
|                                        | CATC Technical Support: | 888.999.9830, Opt. 1<br>(M–F: 6 am to 5 pm MT)                                          |  |

# Find answers online

- 3. For frequently asked questions see our FAQ page.
- 4. For additional quick reference guides see our <u>QRG</u> page.
- 5. For training sessions see our <u>Webinars</u> page.
- 6. Top 10 <u>checklist</u> before you test.

| Home | Overview | Download/install | Config & Admin | Launch exam | Support | Program Info |
|------|----------|------------------|----------------|-------------|---------|--------------|
|      |          |                  |                |             |         |              |

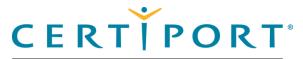

### **Appendix A: Support**

Contact support

Find answers online

#### Troubleshooting

# Troubleshooting

If you are having testing issues, check the system configuration tips below. You must apply these settings to any proxy, firewall, content filter, or other security device that is set up on your local machines or local network. If your institution is part of a larger network, such as a district, county, or other parent institution, you must provide this information to your network administrators.

- Ensure that HTTPS Inspection is turned OFF. This can be very resource intensive, as it decrypts and encrypts each packet, and it is typically turned on by default with most firewalls, so it is important to check before testing.
- Check for any cap limitations on your HTTP and HTTPS communications. If either or both are capped at a certain MB limit, the limitation could affect testing.
- Ensure the HTTP (80), HTTPS (443), and TCP (56774) ports are fully opened and can communicate freely.
- Check that the following IP addresses are set as approved/unblocked and given the highest priority:
  - 64.27.100.27
  - 64.27.64.232
  - 206.188.17.0/24
  - 64.106.193.0/24
  - 64.106.220.0/24

The last two addresses are IP ranges, but if your system does not accept "0/24", then try entering only "0" at the end.

| Home               | Overview | Download/install | Config & Admin | Launch exam | Support | Program Info |
|--------------------|----------|------------------|----------------|-------------|---------|--------------|
| Property of Pearso | n VIIE   |                  |                |             |         | 50           |

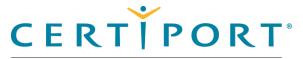

### **Appendix A: Support**

Contact support

Find answers online

#### Troubleshooting

- The following domains may need to be approved and given unrestricted communication:
  - <u>http://\*.pearson.com</u> & https://\*.pearson.com
  - <u>http://\*.pearsonvue.com</u> & https://\*.pearsonvue.com
  - <u>http://\*.starttest.com</u> & https://\*.starttest.com
  - <u>http://\*.starttest2.com</u> & https://\*.starttest2.com
  - <u>http://\*.startpractice.com</u> & https://\*.startpractice.com
  - <u>http://\*.programworkshop.com</u> & https://\*.programworkshop.com
  - <u>http://vueapbrowser.starttest.com/?program=CertiportSB</u>

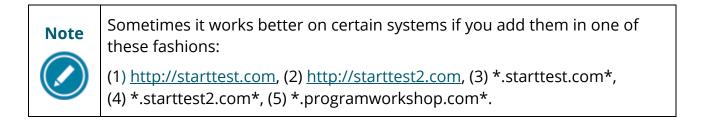

| Home               | Overview | Download/install | Config & Admin | Launch exam | Support | Program Info |   |
|--------------------|----------|------------------|----------------|-------------|---------|--------------|---|
| Droparty of Doprog |          |                  |                |             |         | <i>г,</i>    | 1 |

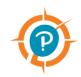

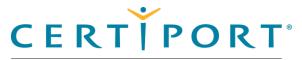

### **Appendix A: Support**

Contact support

Find answers online

#### Troubleshooting

- Ensure that your DHCP Lease Time is set to a minimum of 1 day. If it is set to renew its lease sooner than this, it may add unnecessary network traffic. We recommend you use 1 day, as opposed to the 24-hour option.
- Check that any anti-virus and security programs or other scans are not set to scan daily during testing times. It is not necessary to completely disable auto-scanning for these programs, but it is recommended to set scan times that will not occur during testing.
- If the options above do not fix the issue, you may also need to apply these settings to the Windows Firewall or any anti-virus program on each local computer; however, you should try it on one machine first.

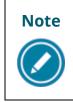

Anti-virus and security programs include products such as Norton, MacAfee, AVG, F-Secure, and more. Adjusting the settings for each will vary, but in general, you will want to add the domains or IP addresses above to that program's list of safe sites or safe zone.

| Home | Overview | Download/install | Config & Admin | Launch exam | Support | Program Info |
|------|----------|------------------|----------------|-------------|---------|--------------|
|      |          |                  |                |             |         | <b>-</b>     |

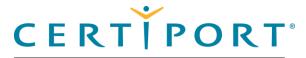

# Appendix B: program specific content

Adobe install tips

#### Note:

Use the links in this sidebar and at the bottom of the page to navigate through the document.

# **Appendix B: program specific content**

This section contains content specific to various programs.

| Home | Overview | Download/install | Config & Admin | Launch exam | Support | Program Info |  |  |
|------|----------|------------------|----------------|-------------|---------|--------------|--|--|
|      |          |                  |                |             |         |              |  |  |

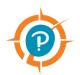

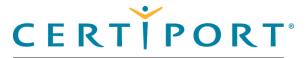

### **Appendix B: program** specific content

Adobe install tips

#### Note:

Use the links in this sidebar and at the bottom of the page to navigate through the document.

# Adobe program installation tips

The ACA CC 2018 exams include a companion guide for exams that are delivered through the Adobe Creative Cloud 2018 application (Live-in-the-App). Please see the QRG – Adobe ACA CC 2018 Proctor Guide for details.

|                         | Home | Overview | Download/install | Config & Admin | Launch exam | Support | Program Info |  |  |
|-------------------------|------|----------|------------------|----------------|-------------|---------|--------------|--|--|
| Property of Pearson VUE |      |          |                  |                |             |         |              |  |  |

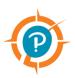

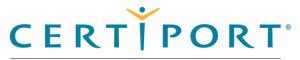

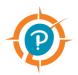

## Trademark

Confidential, Trade Secret, and Unpublished Copyright Materials of Pearson Education, Inc. or its affiliate(s). Created 2018-2019. All rights reserved. Use permitted only under license. For further information, contact Pearson VUE™ or visit Pearsonvue.com.

Pearson, Certiport, Compass, the Pearson VUE and Compass logos, and VUE are trademarks, in the U.S. and/or other countries of Pearson Education, Inc. or its affiliate(s). All other products, services, or company names mentioned herein are claimed as trademarks and trade names by their respective companies.

|  | Но | me C | Overview | Download/install | Config & Admin | Launch exam | Support | Program Info |
|--|----|------|----------|------------------|----------------|-------------|---------|--------------|
|--|----|------|----------|------------------|----------------|-------------|---------|--------------|